# IBM Tivoli Enterprise Console 3.9.0 版 Fix Pack 2 Readme 檔 初稿

日期:2004 年 10 月 1 日

名稱:3.9.0-TEC-FP02

元件:IBM® Tivoli Enterprise Console® 3.9.0 版

PTF 號碼:U800263

使用此資訊及其所支援的產品之前,請參閱文件最後的「注意事項」小節中的資訊。

初版 (2004 年 10 月) 本版適用於 IBM Tivoli Enterprise Console (產品編號 5698-TEC) 3.9 版。

(C) Copyright International Business Machines Corporation 2004. All rights reserved. US Government Users Restricted Rights - Use, duplication or disclosure restricted by GSA ADP Schedule Contract with IBM Corp.

# 目錄

關於本修正套件

- 修正套件內容
- 本修正套件取代的修補程式
- 受支援的作業系統
- 受支援的資料庫
- 本修正套件的新增功能
- 修正套件注意事項

## 安裝與配置

- 先決要件
- 安裝指示

本修正套件包含的 APAR 修正程式

3.9.0-TEC-FP01 修正套件包含的 APAR 修正程式

已知問題與限制

說明文件更新

本修正套件新增或取代的檔案

聯絡軟體支援中心

注意事項

商標

## 關於本修正套件

本節提供本修正套件的相關資訊。在您安裝本修正套件之前,請先閱讀完整份文件。此份 Readme 文件僅以 Adobe Acrobat 格式提供。

## 修正套件內容

3.9.0-TEC-FP02.tar 檔案中提供 3.9.0-TEC-FP02 修正套件內容。檔案提供下列內容:

- 此 Readme 檔
- 本修正套件的映像檔報表
- 本修正套件的 CD-ROM 映像檔

## Tar 檔案

除了完整的 tar 檔案 (3.9.0-TEC-FP02.tar) 之外,修正套件下載目錄還包括了 Components 子目錄,而這個目錄中包含 了修正套件之不同元件的 tar 檔案。您可以使用這些 tar 檔案來僅下載您要的修正套件部份,以節省下載時間與磁碟 空間。 Components 子目錄之 tar 檔案中的檔案,與 3.9.0-TEC-FP02.tar 檔中所包括的檔案相同,但不同之處是 Reademe 檔。頂層目錄及完整 tar 檔案中才會提供 Reademe 檔。 Components 子目錄包括下列內容:

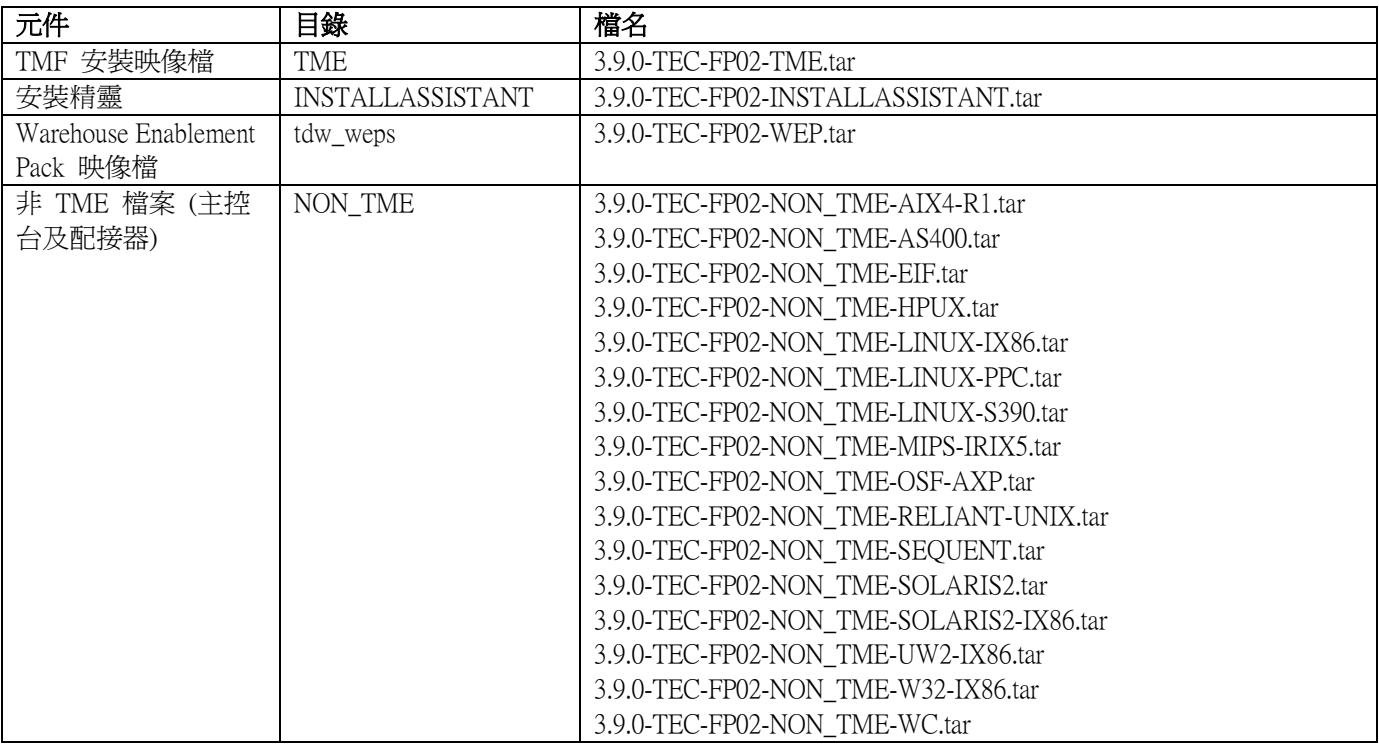

## 本修正套件取代的修補程式

本修正套件取代了下列修補程式:

- 3.9.0-TEC-0001
- 3.9.0-TEC-0002LA
- 3.9.0-TEC-0003LA
- 3.9.0-TEC-0004LA
- 3.9.0-TEC-FP01
- 3.9.0-TEC-0005LA
- 3.9.0-TEC-0006LA
- 3.9.0-TEC-0008
- 3.9.0-TEC-0009LA
- 3.9.0-TEC-0010LA
- 3.9.0-TEC-0011LA
- 3.9.0-TEC-0012
- 3.9.0-TEC-0013LA
- 3.9.0-TEC-0014LA
- 3.9.0-TEC-0015LA
- 3.9.0-TEC-0016LA
- 3.9.0-TEC-0017LA

## 受支援的作業系統

本節列出本修正套件所支援的作業系統。

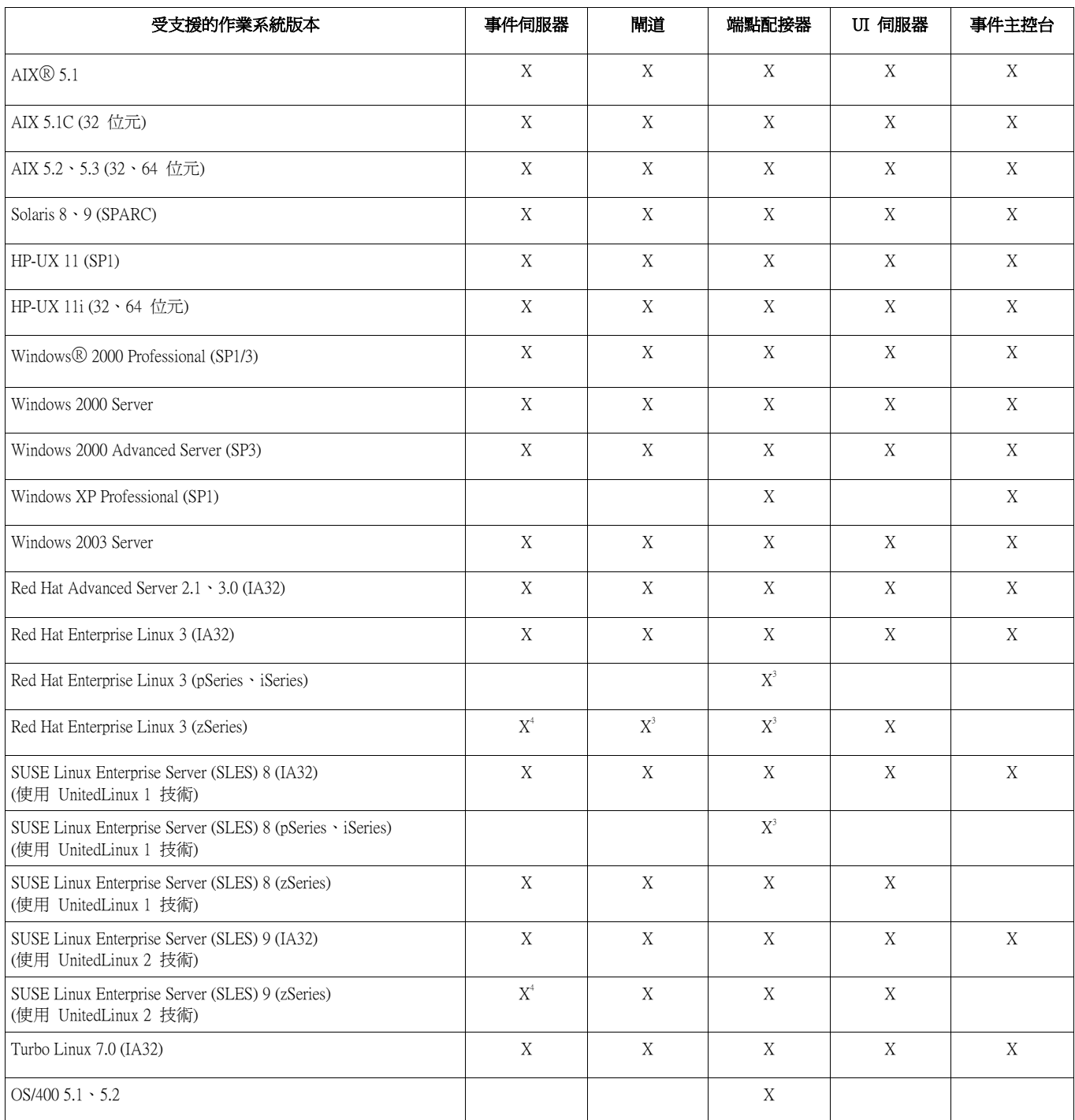

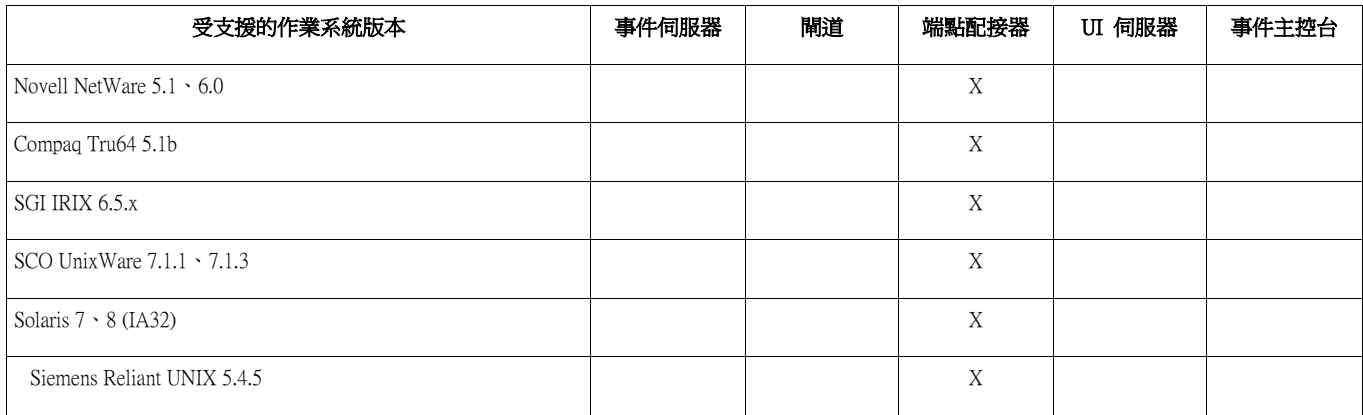

附註:

- 1. Solaris 指的是 Solaris Operating Environment, 以下將稱為 Solaris。
- 2. 此平台支援表以修正套件發行時可用的資訊為準。從作業系統供應商可得知,此表格也反映已終止開發 的作業系統。請查閱 IBM 的線上支援來取得最新支援資訊。
- 3. 請參閱**已知問題與限制**,以取得 Red Hat Enterprise Linux 3 的相關資訊。
- 4. 將任何其他 Tivoli Enterprise Console 元件安裝在 zSeries 機器之前, 必須將 Tivoli Enterprise Console JRE 升級成 3.9.0-TEC-FP02。如需安裝 Red Hat Enterprise Linux 3 及 SUSE Linux Enterprise Server 9 上之 zSeries 伺服器的相關指示,請參閱修正套件注意事項。

## 受支援的資料庫

本節列出本修正套件所支援的資料庫。

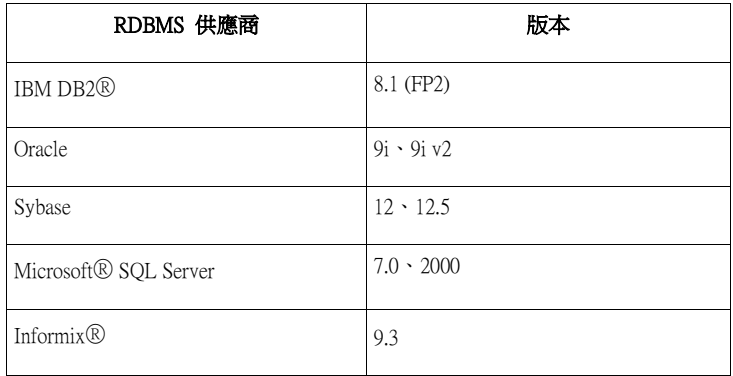

## 本修正套件的新增功能

本節提供關於 Tivoli Enterprise Console 產品變更的相關資訊。

- 主控台版本目前可透過說明 -> 關於功能表選取來取得。請參閱 APAR IY51515
- AS/400 配接器的 ProcessExistingMsgs 配置檔參數。請參閱 APAR IY55077
- wsetemsg 增加新的 -e 選項,以指定屬性值的編碼。請參閱 APAR IY54892

## 修正套件注意事項

請在安裝修正套件之前,先閱讀下列注意事項。您也應閱讀**說明文件更新**小節,以取得說明文件變更的相關資訊。

- 如需 tec\_gateway\_sce 配接器配置設定檔及其在閘道處控制事件資料流量之角色的相關資訊,請參閱 *IBM Tivoli*<br>Enterprise Console 使用手冊。
- 在非英文的語言環境中,安裝 Windows 平台的非 TME® 配接器時,必須重新啟動系統才能載入更新過的環境變 數。
- 在閘道使用狀態類型的相關性引擎 (SCE) 及過濾時,應該在 IBM Tivoli Management Framework 事件面板配置檔 (eventsink.cfg) 中設定下列配置選項: MAX-NUM-EVENTS-TO-SEND=1
- 根據預設値,已不再允許使用 wsetemsg 指令將事件狀態多次設為 ACK。現在您必須使用 -f 旗標,確認已經具 有狀態 ACK 的事件。
- re\_generate\_event\_conf 述語類似於 generate\_event 述語,不過新增了配置檔的引數。 說明:產生具有 list of event\_attributes 屬性之 event\_class 的內部事件,並將它轉遞至配置檔中所指定的 ServerLocation。 用法概要: re\_generate\_event(conf\_file, event\_class, list\_of\_event\_attributes) 引數:

conf file

包含目標伺服器位置的檔案。

event\_class

產生的事件之事件類別。

list of event attributes

產生的事件之屬性。此屬性必須使用下列格式,指定於清單中: [attribute1=value1, attribute2=value2,...]

範例:下列範例會產生具有 4 個屬性之 TradingDBDown 類別的事件,並將它傳送到 xyz 伺服器: \*\*\*\*\*\*\*\*\*\*\*\*\*\*\*\*\*\*\*\*\*\*\*\*\*\*\*\*\*\*\*\*\*\*\*\*\*\*\*\*\*\*\*\*\*\*\*\*

CONFIGURATION FILE: gen\_event.conf

.

 ServerLocation=xyz.abc.com BufEvtPath=/tmp/evtbuffer

\*\*\*\*\*\*\*\*\*\*\*\*\*\*\*\*\*\*\*\*\*\*\*\*\*\*\*\*\*\*\*\*\*\*\*\*\*\*\*\*\*\*\*\*\*\*\*\*\*

rule:

```
create_TradingDBDown:
```
.

.

(

```
event: _event of_class 'NV6K_Application_Down_Event', 
where [origin: _origin,
hostname: host
```
],

```
reception action: generate:
   (
       re_generate_event_conf('/usr/local/gen_event.conf', 
        'TradingDBDown',
        [source=' NV6K',
         origin=_origin, 
        hostname= host,
        msg=' Trading DB host is down ']
       ),
      drop_received_event
   )
   ).
```
- 使用 BufEvtMaxSize 配置選項時 (針對配接器或「事件整合機能 」),最小值必須最少為 8KB。未指定値時,預設 大小為 64KB。
- 非 TME 版本的事件主控台現在可以安裝在任何支援的 Microsoft Windows® 系統上,而不必使用安裝精靈。如需 相關資訊,請參閱說明文件更新。
- triggerMode 屬性是 resetOnMatch 及 passthrough 狀態相關性規則類型的選用屬性。這提供了額外的彈性,因為您 現在可以選擇哪些事件要傳送到規則動作,而不是總是傳送第一個事件。 針對 passthrough 規則, triggerMode 傳送模式會在 passthrough 規則完成並傳送事件到已定義的動作時,執行下列 功能:

#### firstEvent

這個傳送模式會傳送開始事件順序的觸發事件。此為預設模式。 lastEvent 這個傳送模式會傳送完成事件順序的事件。 allEvents

這個傳送模式會傳送已完成事件順序的所有事件。

針對 resetOnMatch 規則,triggerMode 傳送模式會在 resetOnMatch 規則計時器到期並傳送事件到已定義的動作 時,執行下列功能:

### firstEvent

這個傳送模式會傳送開始事件順序的觸發事件。此為預設模式。

#### lastEvent

這個傳送模式會傳送在時間範圍內收到的最後一個事件。

#### allEvents

這個傳送模式會傳送所有符合事件順序且在時間範圍內收到的事件。

使用了一個「事件整合機能」API 關鍵字 ReadRetryInterval 來配置收到部份事件時,「事件整合機能」API 所使 用的逾時值。

### ReadRetryInterval

這個關鍵字指定「事件整合機能」API 在收到部份事件時所使用的逾時值。此關鍵字的預設值為 120 秒。 當「事件整合機能」傳送端在處理大於 2 KB 的事件時,它會將事件分成兩個封包,透過 socket 連線遞送。 若「事件整合機能」接收端判定事件為部份事件,它會等候一段由這個關鍵字所指定的時間,然後才擷取第 二個封包並完成處理程序。若在這段時間內沒有收到第二個封包,便會捨棄已經收到的部份事件,並將訊息 寫入日誌。

• 下列關鍵字提供於「事件整合機能」配置檔,以配置事件轉遞,在傳送事件之前先 ping 目標伺服器:

### PingTimeout

ping 呼叫嘗試存取目標伺服器時的最大逾時値 (以秒爲單位)。若未指定 PingTimeout,則「事件整合機能」 在呼叫 socket connect 呼叫之前,不會執行 ping 呼叫。

### NumberOfPingCalls

在判定目標伺服器可用之前,應該呼叫 ping 功能的次數。由於某些 TCP/IP 配置,目標伺服器被切斷連線之 後的第一次 ping 呼叫可以順利地傳回。此關鍵字的預設值為 3。

### • 事件整合機能及 EEIF 回覆碼參照

下表解釋 tec\_errno API 所傳回的回覆碼:

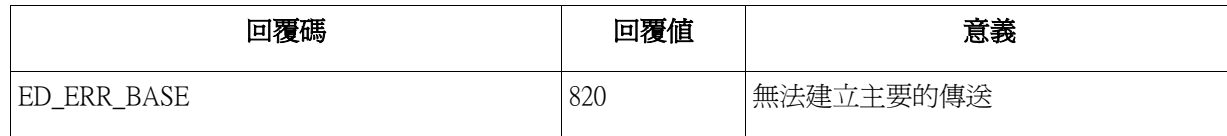

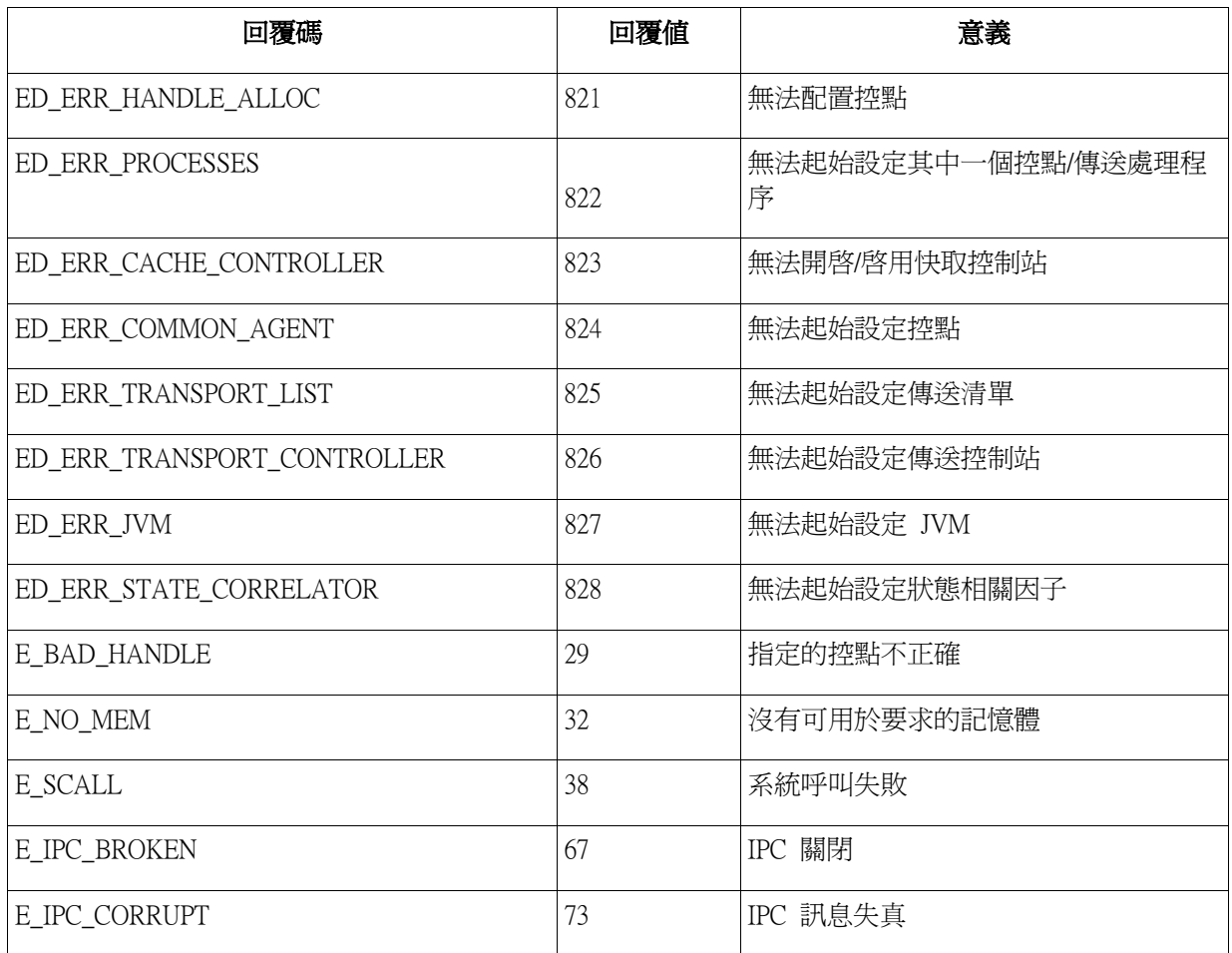

在一般主控台喜好設定中,將**事件檢視器中的事件數目最大值**選項設定為 0,則會在「事件檢視器」中顯示所有 符合過濾準則的事件。如果「事件檢視器」已配置為顯示事件數目最大值,但是這個數目小於或等於原始主控台 的事件檢視器中的事件數目最大值(設定為 0 之前),則事件檢視器喜好設定不會變更。

## Red Hat Enterprise Linux 3 及 SUSE Linux Enterprise Server 9 之 zSeries 的伺服器安裝指示

若要在 zSeries 上支援 Red Hat Enterprise Linux 3 及 SUSE Linux Enterprise Server 9,則必須遵循這些指示,否則安裝 Tivoli Enterprise Console 的「伺服器」及 UI 伺服器部份時會失敗:

- 1. 使用含 411-TMF-0001 的 TMF 411 來建立 zSeries 節點 請注意,411-TMF-0001 不是標準修補程式,而是會更新 TMF 411 GA 映像檔,以建立「zSeries 受管理節 點」。因為 Tivoli Enterprise Console 安裝會完成 411-TMF-0001 README 中所寫的「其他安裝指示」,所以 並不需要執行它們。
- 2. 僅安裝 Tivoli Enterprise Console JRE 3.9 GA。 附註:如果使用安裝精靈或 SIS,則只會安裝 JRE 產品。請不要選取安裝任何其他 Tivoli Enterprise Console 產品。如需相關資訊,請查閱「IBM Tivoli Enterprise Console 3.9 安裝手冊」或「TMF Enterprise 安裝手冊」。
- 3. 將 Tivoli Enterprise Console JRE 升級到 3.9.0-TEC-FP02 將任何其他 Tivoli Enterprise Console 元件安裝在 zSeries 機器時,則必須先升級此項目。此時僅安裝 Tivoli Enterprise Console JRE。
- 4. 在 zSeries 機器上重新啟動 oserv
- 5. 在 zSeries 機器重新讀取並執行環境 (setup\_env.sh 或 setup\_env.csh)。
- 6. 從 3.9 GA 映像檔中安裝「Tivoli Enterprise Console 伺服器」及應用程式
- 7. 將 Tivoli Enterprise Console 應用程式升級到 3.9.0-TEC-FP02

## 安裝與配置

本節提供 IBM Tivoli Enterprise Console 3.9.0 版之 3.9.0-TEC-FP02 修正套件的安裝資訊。

## 先決要件

IBM Tivoli Enterprise Console 3.9.0 版 IBM Tivoli Management Framework 3.7.1、4.1 或 4.1.1 版 IBM Tivoli NetView 7.1.2、7.1.3 或 7.1.4 版 (如果您要使用 Tivoli Enterprise Console 產品所提供的 IBM Tivoli NetView 產品功能)。 HP OpenView 5 或 6 版,以在 HP-UX、Solaris 及 Windows 上執行 HP OpenView 配接器 IBM WebSphere Application Server 5.0.1 或 5.0.2 版 (要安裝 IBM Tivoli Enterprise Console Web 主控台時)。

附註:請參閱 IBM Tivoli Enterprise Console 安裝手冊, 以取得與 Tivoli Enterprise Web 主控台及 WebSphere Application Server 安裝有關的進一步資訊。若要檢視 Web 主控台,請使用下列其中一種 Web 瀏覽器:

- Microsoft Internet Explorer 6.0 或更新版本
- Netscape 6.x (從 6.2 開始)。(不支援 Netscape 7.x)

### 安裝 IBM Tivoli Enterprise Console Warehouse Enablement Pack

Warehouse Enablement Pack ECO 及 EC1 修正套件需要有 IBM Tivoli Enterprise Data Warehouse 1.1.3 版。

如需 Warehouse Enablement Pack EC2 的相關資訊,請參閱 Tivoli Data Warehouse 1.2.0.2 版的 Tivoli Enterprise Console Version 3.9 Warehouse Enablement Pack, Version 1.3.0.0 Implementation Guide .

**附註**: IBM Tivoli Enterprise Data Warehouse 1.1 版 Warehouse Enablement Pack ECO 及 EC1 可在 IBM Tivoli Enterprise Data Warehouse 1.2 版上安裝及執行,但它們並不使用 IBM Tivoli Enterprise Data Warehouse 1.2 版的新功能。若要利用 IBM Tivoli Enterprise Data Warehouse 1.2 版功能,則必須使用 Warehouse Enablement Pack EC2。

|               | IBM Tivoli Management Framework 版本 | 修補程式                                        |
|---------------|------------------------------------|---------------------------------------------|
| 3.7.1         |                                    | $3.7.1$ -TMF -125 \cdot 3.7.1-TMF-126 \cdot |
|               |                                    | $\beta$ .7.1-LCF-0018                       |
| $ 4.1\rangle$ |                                    | $4.1$ -TMF-0049 · 4.1-TMF-0060 ·            |
|               |                                    | 4.1.1-LCF-0004                              |
| 4.1.1         |                                    | $4.1.1$ -TMF-10 · 4.1.1-TMF-0011            |
|               |                                    | 4.1.1-LCF-0004                              |

下表列出每一版 Tivoli Management Framework 產品的建議修補程式,以及特定的安裝情況。

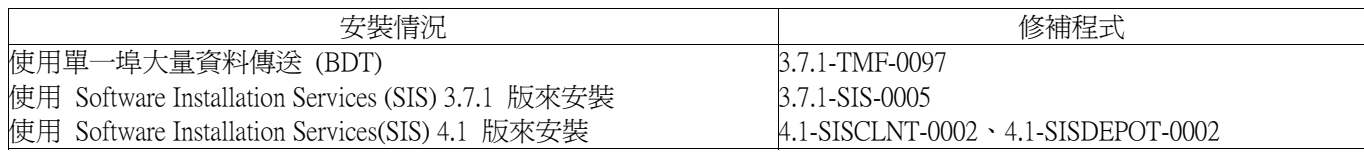

## 安裝指示

本節提供安裝本修正套件的相關資訊。

1. 解開修正套件。

在 UNIX® 系統上請使用下列指令,將內容解開到暫存目錄。基於此範例的用途,我們假設變數 PATCH 指向此 暫存目錄。

cd \$PATCH tar -xvf 3.9.0-TEC-FP02.tar

在 Windows 作業系統上請使用下列指令將內容解開到暫存目錄。在此範例中,會假設變數 %PATCH% 指向此目 錄,且 X 為 %PATCH% 所在的磁碟機代號。

%SystemRoot%\system32\drivers\etc\Tivoli\setup\_env.cmd X: > cd %PATCH% > tar -xvf 3.9.0-TEC-FP02.tar

## 附註:若您在 Windows 系統上解開 TAR 映像檔,TAR 公用程式的可執行檔位於 Tivoli bin/w32-ix86/tools/tar.exe 安裝目錄。

2. 以下為使用 Software Installation Service (SIS) 的指示。若您不使用 SIS,請跳至步驟 3。

SIS 可以將 Tivoli Software 產品安裝在 Tivoli Software 所支援的大部份硬體平台上,不過 SIS 無法在部份硬體平 台上執行。請參閱 Tivoli Enterprise 安裝手冊,以取得可以執行 SIS 的平台清單。請參閱此文件的『先決要件』 小節,以取得 SIS 修補程式的相關資訊。

您必須具有 install\_product 及 super 授權角色才能安裝本修正套件。

- a) 從 Tivoli 桌面功能表, 按一下**桌面 → 安裝 → Software Installation Service**。
- b) 在「取得安裝密碼」視窗中,鍵入安裝密碼。
- c) 在 Tivoli 標誌視窗中,按一下**安裝**。
- d) 在「安裝試算表」視窗中, 按一下選取產品。
- e) 在「選取產品」視窗中, 按一下**匯入產品**。
- f) 使用檔案瀏覽器,找出 3.9.0-TEC-FP02 的媒體,然後按兩下 PATCHES.LST 檔。
- g) 從「匯入產品」視窗中,選取 3.9.0-TEC-FP02,然後按一下**匯入**。
- h) 在「整體進度」視窗中, 等檔案匯入後, 按一下**確定**。
- i) 在「選取產品」視窗中,選取 3.9.0-TEC-FP02 並按一下**確定**。
- j) 在「安裝試算表」視窗中, 按一下**選取機器**。
- k) 選取想要安裝 3.9.0-TEC-FP02 的機器,然後按一下**確定**。
- l) 在「安裝試算表」視窗中,選取適當的資料格。 附註:要安裝 3.9.0-TEC-FP02 修正套件之機器的資料格中,會顯示字母 X。
- m) 按一下安裝。
- n) 在「安裝演算法」視窗中,選取要使用的安裝演算法,然後按一下**確定**。 SIS 就會執行您在 「安裝試算表」視窗中所要求的安裝環境。
- o) 跳至步驟 4,完成安裝作業。
- 3. 執行下列程序,採用標準的 Tivoli 安裝方法來安裝修正套件。

附註:需要 install\_product 及 super 授權角色,才能順利安裝本修正套件。

- a) 從「Tivoli 桌面」功能表列,按一下**桌面 → 安裝 → 安裝修補程式**,以顯示「安裝修補程式」 視窗。
- b) 在「安裝修補程式」視窗中,按一下**選取媒體**,顯示「檔案瀏覽器」視窗。
- c) 在「檔案瀏覽器」視窗的**路徑名稱**欄位中,鍵入包含修正套件的目錄路徑 \$PATCH。
- d) 按一下**設定媒體並關閉**,返回「安裝修補程式」視窗。
- e) 在「安裝修補程式」視窗中,按一下修正套件的名稱,選取該套件。
- f) 選取要在其中安裝修正套件的用戶端。通常,Tivoli 伺服器和每一個 Tivoli 用戶端都需要安裝修 正套件。
- g) 按一下安裝。
- 4. 使用修正套件之 NON TME/GENERIC/WC 目錄中的檔案,然後執行下列步驟:
	- a) 將 tecrimds.jar 複製到 WebSphere Application Server 安裝環境的 AppServer/TEC 目錄中,並覆寫 現有的檔案。
	- b) 從「WebSphere 管理主控台」更新 TecConsoleEar.ear 檔案:
		- 1) 在左邊的畫面上,按一下「應用程式」旁的加號 (+),然後選取「企業應用程式」。
		- 2) 在右邊的畫面上,勾選 TecConsoleEAR 旁的方框。按一下更新。
		- 3) 根據 3.9.0-TEC-FP02 版之 TECConsoleEAR.ear 所在位置,勾選本端路徑或伺服器路徑。 在適當的路徑欄位中,輸入 3.9.0-TEC-FP02 版之 TECConsoleEAR.ear 的路徑。按下一 步。
		- 4) 在「準備應用程式更新」畫面,接受所有預設値然後按下一步。
- 5) 在「安裝新應用程式」畫面的步驟 1、2、3,接受所有預設値然後按下一步。
- 6) 在「安裝新應用程式」畫面的步驟 4,按一下完成。
- 7) 一旦安裝應用程式之後,按一下「儲存至主要配置」鏈結。
- 8) 當提示要「按一下「儲存」按鈕,用您的變更來更新主要儲存庫」時,按一下**儲存**。
- c) 使用 winrar 公用程式將 tecra.rar 解壓縮到 WebSphere Application Server 安裝環境的
	- AppServer/InstalledConnectors/tecra.rar 目錄中,並覆寫現有的檔案及資料夾。

5. 修正套件安裝完成。重新啟動 WebSphere Application Server 及事件伺服器。

### 安裝 Tivoli Enterprise Data Warehouse 支援套件修補程式

Warehouse Enablement Pack ECO 及 EC1 的修正套件可分別在 /tdw\_weps/eco/fixpack 及 /tdw\_weps/ec1/fixpack 目錄中找 到。

- 3<br>**若爲 Tivoli Enterprise Data Warehouse 1.1 版**,請參閱*安裝與配置 Tivoli Enterprise Data Warehouse 1.1 版*中的第 10 章 『將修正程式套用到倉儲套件』,以取得安裝 Tivoli Enterprise Data Warehouse 支援套件修補程式的詳細指示。

完成下列程序以安裝 Warehouse Enablement Pack 修補程式:

開始之前,如果使用的是 UNIX 系統,則應以 root 身份登入,或者,如果使用的是 Windows 作業系統,則應是本 端 Administrators 群組的成員。本階段作業中也必須定義 TWH\_TOPDIR 及 TEMP 系統環境變數。

- 1. 如果使用的是 Windows 系統,請輸入 bash 指令,該指令是由 Tivoli Enterprise Data Warehouse 安裝環境所提 供。
- 2. 輸入 cd "\$TWH\_TOPDIR/install/bin"
- 3. 輸入 ./tedw\_wpack\_patchadm.sh
- 4. 本程式停止執行時,請編輯 <TEMP\_DIR>/twh\_app\_patcher.cfg 並鍵入下列標籤的正確資訊,然後重新執行步 驟 3 中所執行的 tedw\_wpack\_patchadm.sh。

 APP\_MEDIA\_DIR PS\_HOME DB2PASS COPT\_CTRL\_DB2PASS COPT\_CDW\_DB2PASS COPT\_MART\_DB2PASS

附註:只有在目前系統上安裝 RPI 元件時,才會顯示 PS HOME= 標籤。

5. 順利結束修補程式安裝時,畫面上會顯示下列一行:

==> TEDW 倉儲套件修補程式安裝順利完成!!!

6. 如果想要安裝另一個應用程式倉儲,則可將 APP\_MEDIA\_DIR 標籤的值,變更成下個要安裝之修補程式的修 補程式安裝來源目錄 (含有下個修補程式之 twh\_install\_props.cfg 檔案的目錄)。請不要變更其他標籤的值。然 後跳到步驟 3 以執行應用程式倉儲支援套件的下個修補程式。

如果修補程式安裝失敗,則可從下列檔案取得資訊:

<TEMP\_DIR>/twh\_install\_wpack\_patcher.log <TEMP\_DIR>/twh\_ibm\_db2\_wpack\_patch\_runlog.log

### 複製修補的應用程式倉儲支援套件

只有在系統上安裝有遠端倉儲代理站時,才應完成此處理程序。

開始之前,請確定在控制伺服器系統上,是以本端 Administrators 群組的成員身份登入,且本階段作業中已定義 TWH\_TOPDIR 系統環境變數。

- 1. 輸入 bash。
- 2. 輸入 cd \$TWH\_TOPDIR。
- 3. 輸入 tar -cvf appweps.tar apps。
- 4. 在每個已安裝遠端倉儲代理站的系統上,將 appweps.tar 檔案複製到 TEMP 系統環境變數所定義的目錄中, 然後在每個系統上執行步驟 5 到 9。
- 5. 開啓指令或終端機階段作業。在 UNIX 系統上以 root 身份登入,或在 Windows 上以本端 Administrators 群 組的成員身份登入,並確定在此階段作業中已定義 TWH\_TOPDIR 及 TEMP 系統環境變數。
- 6. 如果是在 Windows 系統上,請輸入 bash。
- 7. 輸入 cd \$TWH\_TOPDIR。
- 8. 依序輸入下列指令。等待每一個指令完成:
	- tar -xvf \$TEMP/appweps.tar chmod -R 755 apps rm \$TEMP/appweps.tar
- 9. 驗證遠端倉儲代理站系統之 <TWH\_TOPDIR>/apps 下的目錄結構,是與控制伺服器系統之 <TWH\_TOPDIR>/apps 下的目錄結構相同。在每個系統上,檔案及目錄名稱中以字母順序排序之字元的大小寫 必須相同。
- 若爲 Tivoli Enterprise Data Warehouse 1.2 版,請參閱*安裝與配置 Tivoli Enterprise Data Warehouse 1.2 版*中的第 10 章 「將修正程式套用到倉儲套件 」,以取得安裝 Tivoli Enterprise Data Warehouse 支援套件修補程式的詳細指示。

## 本修正套件包含的 APAR 修正程式

本節提供由 3.9.0-TEC-FP02 修正套件所提供之 APAR 修正程式的說明及解決方案。

APAR:IY50864

徵兆:長時間使用規則追蹤將導致事件伺服器停止。

解決方案:已更正與規則追蹤處理程序相關的問題,以防止它停止事件伺服器。

APAR:IY51511

徵兆:Windows 的非「TME 主控台」無聲自動安裝並不會更新主控台啟動或 cli 指令檔中的 INSTALL\_DIR 及 JRE\_DIR 項目。這會造成 tec\_console.cmd、wconsole.cmd、wtecexport.cmd 及 wtecimport.cmd 指令失敗。 解決方案:現在已正確地更新 CMD 檔案中的 INSTALL\_DIR 及 JRE\_DIR 項目。

APAR: IY51515

徵兆:沒有簡單方法可用來判定 Tivoli Enterprise Console 產品的版本或修訂版。 解決方案:按一下下列項目時,會立即顯示 Tivoli Enterprise Console 產品的版本或修訂版資訊:**說明 → 關於。** 

APAR:IY51534

徵兆:如果屬性並未存在於資料庫中,則 wsetemsg 指令不會設定屬性值。 解決方案:如果屬性已存在於類別中,則會將該屬性新增至資料庫的 tec\_t\_slots\_evt 表格中。如果屬性不存在,畫面 上會顯示無效屬性錯誤訊息。

APAR:IY51605 徵兆:其中一個事件群組含有大量事件時,「摘要圖表檢視」中顯示不正確的事件計數。 解決方案:現在已顯示正確的事件計數。

APAR: IY51905

徵兆:Fix Pack 1 HP/UX 日誌檔配接器會在 /sbin/init.d 檔案中使用不正確的命名慣例。 解決方案:現在已顯示正確的命名慣例。

徵兆:以十六進位或八進位傳送的 INT32 屬性導致事件發生 PARSING\_FAILED 錯誤。 解決方案:現在可以十進位、十六進位或八進位傳送 INT32 屬性,而且已正確地剖析它們。在 exec\_task() 及 exec\_program() 的環境中, INT32 屬性是以十六進位表示。現在當使用 INT32 屬性時,能正確地從作業或程式執行轉 遞。

#### APAR:IY52418

徵兆:將 wdbmaint.sh script 與 Oracle 資料庫搭配執行時,因爲變數的命名錯誤,所以無法更新索引。 解決方案:script 執行時並不會產生錯誤訊息,而且資料庫索引已正確地完成更新。

### APAR:IY52701

徵兆:未提供 Web 主控台的系統基本需求。 解決方案:現在已在「安裝及配置」的**先決要件**小節下提供系統基本需求。

APAR:IY52912 徵兆:如果啓用了 trace2, tec ui server 處理程序即會停止。 解決方案:追蹤不再停止 tec\_ui\_server 處理程序。

#### APAR:IY52986

徵兆:未提供 tec\_errno API 的「事件整合機能」回覆碼。 解決方案:**修正套件注意事項**小節中已提供 tec\_errno API 的回覆碼。

APAR:IY53030

徵兆:Tivoli Enterprise Data Warehouse 中是以秒數而非分鐘來儲存停電期間。 解決方案:Tivoli Enterprise Data Warehouse 現在是以分鐘來儲存停電期間。

APAR:IY53185

徵兆:ServiceUnavailable 事件群組未顯示正確的 Tivoli NetView 事件。 解決方案:提供 wupdnvgroups script,以將 ServiceUnavailable 事件群組過濾器更新成顯示正確的 Tivoli NetView 事 件。請參閱說明文件更新。

APAR:IY53206

徵兆:從事件資料庫載入事件時,如果 LIST\_OF STRING 屬性大於 2048 個字元,則在啓動期間,tec\_dispatch 處理 程序將停止,並發生 SIGSEGV 錯誤。 解決方案:tec\_dispatch 處理程序將繼續執行,而且截斷額外的屬性字元,並取代成省略符號 (...)。

APAR:IY53223

徵兆:利用 drop\_received\_event () 捨棄 generate\_event() 述語所建立的事件時,而導致 tec\_rule 處理程序中發生記憶體 洩漏。

解決方案:捨棄的是內部產生的事件時,tec\_rule 處理程序中不會發生記憶體洩漏。

APAR:IY53311

徵兆:規則引擎輸出失敗,無法透過 Web 主控台顯示已啓用監看狀態之 exec\_program 的作業結果。 解決方案:規則引擎輸出已適當地顯示已啟用監看狀態之 exec\_program 的作業結果。

APAR:IY53841

徵兆:在 Web 主控台上,定義成將自訂 SQL 查詢與內嵌 SELECT 陳述式搭配使用的事件群組,無法顯示錯誤訊息 ECOWEV001E:「無法從事件伺服器資料庫擷取事件。請重新整理事件檢視器。」 解決方案:事件檢視器現在會顯示符合過濾準則的事件。

徵兆:在 UNIX 系統上,當指定的前置過濾器具有 30 個以上的字元時,將發生 oserv 失敗。 解決方案:現在可使用 30 個字元以上的前置過濾器。

APAR:IY53943

徵兆:未指定 PreFilter: 字首時,waddac 指令不會在新配置記錄中設定 PreFilter。 解決方案:未指定 PreFilter: 字首時,waddac 指令現在已在新配置記錄上設定 PreFilter。同時,說明文件現在顯示 waddac、wsetac 及 wsetaddflt 指令的正確用法。請參閱說明文件更新。

APAR:IY54050

徵兆:事件屬性變更時,tec\_ui\_server 處理程序中發生 SIGSEGV 錯誤。 解決方案:現在可以處理事件,而不需停止 tec\_ui\_server 處理程序。

APAR:IY54072

徵兆:從 Web 主控台開啓的問題摘記卷上,last\_modified\_time 會顯示日期,而非時間籤記。 解決方案: last modified time 現在已正確呈現為整數。

APAR:IY54074

徵兆:無法重覆使用加強型配接器 ID 名稱。如果重覆使用它們,可以順利配送;然而,無法建立或顯示服務。 解決方案:現在可以重覆使用加強型配接器 ID 名稱。

APAR:IY54334

徵兆:未刪除端點配接器上的巢狀 ACP 設定檔。 解決方案:現在會刪除端點配接器上的巢狀 ACP 設定檔。

APAR:IY54345

徵兆:指定 hostname 屬性且 nscd 未執行時,wpostemsg 指令在 Solaris 系統上當機。 解決方案:wpostemsg 指令現在已正確傳送事件。

APAR:IY54407

徵兆:傳送 TEC Maintenance 事件,其指定特殊機器是處於維護模式,而該機器中的後續事件則是顯示在狀態設定成 「開啟」的主控台上。

解決方案:說明文件現在闡明維護模式規則集的用法。請參閱說明文件更新。

APAR: IY54432

徵兆:變數含有區隔符號時,日誌檔格式處理器未正確地剖析。

解決方案:處理器已正確地剖析。

APAR IY54504

徵兆: DBCS 字元在「作業選項清單」視窗中顯示不正確。這發生在您使用 ButtonLabel 與 ChoiceFile, 而 ChoiceFile 所使用的檔案是在編碼與 Java 版事件主控台不同的機器上建立的。例如,如果使用 EUC\_JP 在 Solaris 系統上建立 檔案,且 Java 版的事件主控台使用的是 Windows 編碼。 解決方案:編輯 Windows 系統上的 tec\_console.cmd 檔,或 UNIX 系統上的 tec console 檔,並變更 TEC\_ENCODING 環境變數,以指示您在伺服器上使用的基本編碼集。

APAR:IY54505

徵兆:「TME 事件整合機能」程式庫及非「TME 事件整合機能」程式庫對處理程序字碼集的設定有不同的行為。 解決方案:說明文件現在已反映不同的行爲。請參閱**說明文件更新**。

APAR:IY54538

徵兆:若選取了兩個以上的事件要執行問題摘記卷,而其會執行 wsendresp 指令,則顯示的訊息會包含只關於選取事 件清單中最後一則事件的資訊,並不會提供其他事件的資訊。 解決方案:將事件 ID 新增到訊息中,以確定訊息的唯一性。

徵兆:從 Web 主控台開啓之問題摘記卷的屬性,與從 Java 版之事件主控台開啓之問題摘記卷的屬性不符。 解決方案:從 Web 主控台與 Java 版之事件主控台開啟的問題摘記卷相同。

APAR:IY54892

徵兆:wsetemsg 指令無法辨識 DBCS 屬性值的區域編碼。

解決方案:新的 -e 選項會指定您正在使用的字元編碼。請參閱**說明文件更新**。

已知問題:部份 DBCS 字串無法適當地轉換。已開啓問題報告 174338 及 174729,指出這個關於轉換程式庫的問 題。

APAR:IY54989

徵兆:在 ps 指令的輸出中,Linux 日誌檔配接器會顯示為 3 個不同的處理程序。 解決方案:說明文件現在已指出這是預期行為。請參閱說明文件更新。

APAR: IY54992

徵兆:啓用單一埠「大量資料傳送 (BDT)」時, wconsole 指令發生「無法連繫 RDBMS」錯誤訊息。 解決方案:啓用單一埠「大量資料傳送 (BDT)」時, wconsole 指令會順利完成。

APAR:IY55014

徵兆:如果在作業執行期間無法連繫目標主機,則會顯示回覆碼零。 解決方案:作業失敗會導致回覆碼不等於零。

APAR:IY55077

徵兆:啓動時, AS/400 配接器傳送舊的事件。

解決方案:新增新的配置檔參數 ProcessExistingMsgs,以控制配接器如何從 MSG 佇列傳送事件。可能的值包括:

YES: 從 MSG 佇列開頭傳送所有事件

NO: 僅傳送尚未送出的事件 (預設值) FromAdapterStart: 僅傳送配接器啓動時到達佇列中的事件。

APAR:IY55303

徵兆:wsetemsg 指令指定的事件主控台具有長於 4096 個字元之複式過濾器的事件群組時,tec\_ui\_server 處理程式停 止且發生 oserv 錯誤。

解決方案:wsetemsg 指令指定的事件主控台具有長於 4096 個字元之複式過濾器的事件群組時,tec\_ui\_server 處理程 式不會停止。

APAR:IY55317

徵兆:如果規則庫規則之 sprintf 陳述式內的格式不符,則 tec\_rule 處理程序會因 SIGSEV 211 而失敗。 解決方案:說明文件現在已闡明此格式不符。請參閱說明文件更新。

APAR:IY55329

徵兆:無法無聲自動安裝 Windows 加強型日誌檔配接器。 解決方案:setup.iss 檔現在可以配置為無聲自動安裝。請參閱**說明文件更新**。

APAR:IY55376

徵兆:將「停止配接器」資訊新增到 AIX 系統之 rc.shutdown 檔案的結尾。如果 rc.shutdown 檔案中出現結束陳述 式,則不會執行停止配接器邏輯。 解決方案:停止配接器邏輯現在已放在 rc.shutdown 檔案的開頭。

APAR:IY55401

徵兆:監視 syslog 及 LogSources 檔案時,UNIX 日誌檔配接器可以停止將事件傳送到事件伺服器。 解決方案:UNIX 日誌檔配接器不會停止傳送事件。

APAR:IY55911 徵兆:說明文件需要解釋如何變更 Web 主控台所使用的埠號。 解決方案:說明文件現在已解釋如何變更 Web 主控台所使用的埠號。請參閱**說明文件更新**。

APAR:IY55909 徵兆:HP OpenView 配接器所支援的 OpenView 版本必須清楚說明。 解決方案:說明文件現在已解釋 HP OpenView 配接器所支援的 OpenView 版本。請參閱**說明文件更新**。

解決方案:當傳送長度為零的事件時,將忽略 PollConnection 選項的所有過濾作業。

APAR:IY55851

徵兆:當指定 FILTERMODE=IN 時,PollConnection 選項將無法正確地運作,因為正在過濾長度為零的事件。

問題。 解決方案:指定 TEC\_EXECTASK\_DBCS=TRUE 且呼叫 exec\_program\_call 述語時,不會再發生記憶體覆寫。

APAR:IY55848 徵兆:在 .tec\_config 中指定 TEC\_EXECTASK\_DBCS=TRUE 時,則在呼叫 exec\_program\_call 述語時發生記憶體覆寫

徵兆:變更規則的傳送者過濾器不會解析成「管理者」登入名稱。 解決方案:說明文件現在已闡明傳送者過濾器的已傳回運算子値是「管理者」名稱,且不是「管理者」登入名稱。請 參閱說明文件更新。

徵兆:重新安裝「UI 伺服器」元件 (或重覆使用現有資料庫的新安裝) 失敗,出現 FILE46.PKT 的「失敗」(軟體錯

徵兆:在一般主控台喜好設定中,將**事件檢視器中的事件數目最大值**選項設為 0 時,所有事件都將顯示在事件檢視

解決方案:說明文件現在已解釋如何設定表格擴增喜好設定。 請參閱**說明文件更新**。

APAR:IY55820

APAR:IY55708

APAR:IY55802

APAR:IY55816

誤) 訊息。

器中。

解決方案:配接器設定檔已如預期運作。

APAR:IY55824

徵兆:處理大型事實檔的規則導致 Prolog 溢位錯誤,這樣會導致 tec\_rule 處理程序因結束碼 82 而結束。

解決方案:FILE46.PKT 現在已可處理,而不會產生錯誤。

解決方案: 已更新說明文件。請參閱**修正套件注意事項**。

解決方案:已從 linux-ix86 的 oserv 環境中移除 LD\_ASSUME\_KERNEL=2.2.5 項目。 APAR:IY55718 徵兆:升級到 3.9 版後,未將 Tivoli Enterprise Console 3.8 加強型配接器設定檔處理成加強型。

徵兆:安裝 Tivoli Enterprise Console 3.8 Server Component 後,「TWS 連接器」停止運作。

APAR:IY55610 徵兆:一般 tecad\_logfile ACP 項目不支援新的加強型功能。 解決方案:新增新的 tecad enh logfile 設定檔類型,以支援加強型功能。

APAR:IY55414 徵兆:將大量引數傳送到 exec\_program 述語時,tec\_task 處理程序因 SIGBUS 錯誤而異常結束。 解決方案:將大量引數傳送到 exec program 述語時,tec task 處理程序不會再因 SIGBUS 錯誤而異常結束。

徵兆:非 TME 日誌檔配接器未設定 TISDIR 環境變數。 解決方案:已設定 TISDIR 環境變數。

APAR: IY56153

徵兆:ncsd 處理程序執行時,在 Solaris 上,配接器似乎會延遲及使用 90% 以上的 CPU 使用。 解決方案:ncsd 執行時,配接器不再佔用高度 CPU 使用。

 $APAR: IY56166$ 

徵兆:Java 版的事件主控台無法刪除在初始建立後已重新命名的那些自動作業。 解決方案:Java 版的事件主控台現在已可刪除在初始建立後已重新命名的那些自動作業。

APAR:IY56169

徵兆:UNIX 日誌檔配接器似乎在數天的作業後延遲。 解決方案:配接器已不會在數天的作業後延遲。

APAR:IY56178

徵兆:AS/400 系統之類別定義陳述式檔的行中不可長於 1024 個字元。 解決方案:說明文件現在已反映此限制。 請參閱說明文件更新。

APAR:IY56186

徵兆:事件含有三個以上之元素的清單時,bo\_add\_at\_slotval\_begin 及\_bo\_add\_at\_slotval\_end 述語讓事件資料失真。 解決方案:bo\_add\_at\_slotval\_begin 及 bo\_add\_at\_slotval\_end 述語不會讓事件資料失真。

APAR:IY56318

徵兆:先前已匯入資料物件,但又將規則集、規則套件或資料物件匯入到規則庫目標時,丟出 java.lang.ClassCastException: java.lang.String 異常。 解決方案:先前已匯入資料物件時,已可正確匯入規則集、規則套件或資料物件。

APAR:IY56526

徵兆:「日光節約時間」作用時,Web 主控台用了不正確的時區來顯示時間。 解決方案:已顯示正確的時間。

APAR:IY56536

徵兆:安裝 Fix Pack 1 後,Java 版之事件主控台中依嚴重性及狀態欄位的排序未正確運作。 解決方案:Java 版之事件主控台中依嚴重性及狀態欄位的排序已正確運作。

APAR:IY56560

徵兆:在 \$BINDIR/TME/TEC 中執行 after install script 會移除空值裝置 (/dev/null)。 解決方案:在 \$BINDIR/TME/TEC 中執行 after\_install script 已不會再移除空值裝置 (/dev/null)。

APAR:IY56664

徵兆:刪除同時也是已指定主控台使用者的管理者後, wconsole -lsoperator 的輸出與主控台 GUI 不一致。 解決方案:使用者已如預期刪除。

APAR:IY56699

徵兆:電腦時區與「格林威治標準時間 (GMT)」有不是零分鐘的時差時,Web 主控台會顯示不正確的本端時間。 解決方案:已正確地顯示時間。

APAR:IY56728

徵兆:即使用法參數不正確,AIX 系統上以 root 身份執行的 wconsole CLI 仍會傳回錯誤碼 0 (其指出成功)。 解決方案:使用法參數不正確時,AIX 系統上以 root 身份執行的 wconsole CLI 不會再傳回錯誤碼 0。

徵兆:Web 主控台之手動重新整理的說明不正確。 解決方案:說明文件現在已包括 Web 主控台之手動重新整理的正確說明。 請參閱**說明文件更新**。

APAR:IY56781

徵兆:未說明 Java 版事件主控台的起始資料庫選取次序。 解決方案:說明文件現在已包括 Java 版事件主控台的起始資料庫選取次序。 請參閱**說明文件更新**。

APAR:IY56806

徵兆:每次編譯時,都會將換行字元附加到每個 BAROC 檔案的結尾。 解決方案:每次編譯時,不再將換行字元附加到每個 BAROC 檔案的結尾。

APAR:IY56880

徵兆:執行 Java 版事件主控台中的 TroubleTicket 時,環境變數的格式應與規則庫相同。 解決方案:Java 版事件主控台中的 TroubleTicket 執行輸出與規則庫相符。

APAR:IY56893

徵兆:使用「事件整合機能 SDK」來切換執行緒的 tec\_put\_event 後,需要睡眠。 解決方案:說明文件現在已闡明此基本需求。請參閱**說明文件更新**。

APAR:IY56990

徵兆:如果受管理節點上啟用單一埠大量資料傳送,則使用者無法登入 Web 主控台。 解決方案:如果受管理節點上啟用單一埠大量資料傳送,則使用者可登入 Web 主控台。

APAR:IY57170

徵兆:init.tecad\_logfile stop 指令執行時,發生 grep 錯誤。此問題的原因是 grep 指令中使用了不存在的配接器 ID。 解決方案:init.tecad\_logfile stop 指令執行時,不會再發生 grep 錯誤。

APAR:IY57176

徵兆:如果捨棄接收到的事件,則在「Java 主控台」中不會顯示與快取引擎搜尋相關的作業執行結果。 解決方案:如果捨棄接收到的事件,則在「Java 主控台」中現在已會顯示與快取引擎搜尋相關的作業執行結果。

APAR:IY57206

徵兆:如果 commit\_set 述語不是 all\_instances 或 first\_instance 子句中的最後一個呼叫,則不會適當地轉換該述語。 解決方案:現在已適當地轉換 commit\_set 述語。

APAR:IY57226

徵兆:設定檔配送期間未更新 mrt 目錄下所安裝的 tec 配接器。 解決方案:已更新 mrt 目錄下所安裝的配接器二進位檔 (\$LCF\_BINDIR), 且與 adapters/bin 下的檔案相符。

APAR: IY57519

徵兆:停止事件伺服器會導致一般 oserv 錯誤。 解決方案:停止事件伺服器不會再導致一般 oserv 錯誤。

APAR:IY57632

徵兆:利用「AS/400 事件整合機能」物件,無法正確傳送事件,且未指出事件的狀況。 解決方案:利用「AS/400 事件整合機能」物件,會正確傳送事件,且讓伺服器可以使用它。

APAR:IY57681 徵兆:未避免啟動多個具有相同 ID 的配接器。 解決方案:不可啟動多個具有相同 ID 的配接器。

徵兆:Linux 配接器安裝 script 未正確產生 SUSE Linux 的 rc 鏈結。

解決方案:Linux 配接器已正確安裝 SUSE Linux。

APAR:IY57831

徵兆:Tivoli Enterprise Console 3.9.0 版 Fix Pack 1 的 Readme 檔未包括套用 APAR IY53702 之修正程式的指示。 解決方案:現在已提供套用此修正程式的指示。請參閱**安裝指示**的步驟 4。

APAR:IY57854

徵兆:從 MS-SQL 伺服器來源資料庫擷取資料時,ECO\_c05\_s010\_extract 倉儲處理程序步驟失敗。 解決方案:從 MS-SQL 伺服器來源資料庫擷取資料時,ECO c05 s010 extract 倉儲處理程序步驟不會再失敗。

APAR:IY57911

徵兆:tec task 處理程序不會從 /tmp 目錄移除所有字首有 tec t 的檔案。 解決方案:現在已可正確地移除暫存檔。然而,若您撰寫的 script 或作業不存在,則在結束之前檔案不會被移除。

APAR:IY57912

徵兆:erase\_global 述語呼叫未完全消除導致 tec\_rule 處理程序之記憶體成長的廣域變數。 解決方案:erase\_global 述語呼叫已完全消除廣域變數。

APAR:IY58075

徵兆:在執行動作後,將 -s 新增到設定檔時,未更新「UNIX 日誌檔配接器」自動啟動 script。 解決方案:會更新日誌檔自動啓動 script,且會將 -s 旗標新增到該 script 中。

APAR:IY58120

徵兆:重新整理或啓動 UNIX 日誌檔配接器時,這些日誌檔配接器未使用 syslog 系統啓動 script(如果存在)。 解決方案: syslog daemon 啓動的方法,與重新啓動配接器所常駐之系統時所啓動的方法相同。 整個變更位於 init.tecad\_logfile 中。

APAR:IY58136

徵兆:LogSources 配置關鍵字是以逗點區隔 (,) 之檔名的清單。檔名中含有逗點時,是將逗點剖析成分隔符號。因 此,是以逗點分割想要的檔案路徑,而造成不想要的結果。例如,檔案路徑 /tmp/5,6/file.dat 會導致兩個名稱:/tmp/5 及 6/file.dat。

解決方案:新的剖析常式現在可讀取現有的配置,及將引號辨識為開始及停止區隔符號。單引號或雙引號均可使用。 但無法辨識 ESC 序列。在具有逗點的檔名前後,使用引號,以將其剖析成單一名稱。引號不應用於未含逗點的檔 名。例如: abc,"de,f",ghi。

APAR:IY58156

徵兆:因為 Tivoli Enterprise Console 產品使用所指定範圍外的埠,所以 bdt timed open 處理程序失敗。 解決方案:Tivoli Enterprise Console 產品使用所指定範圍內的埠,以封鎖埠。

APAR:IY58157

徵兆:啓用 set\_force\_bind 設定時,tec\_reception 處理程序使用實體主機名稱,而非使用邏輯主機名稱來進行連線。 解決方案:啓用 set force\_bind 設定時,tec\_reception 處理程序使用邏輯主機名稱來進行連線。

APAR:IY58228

徵兆:刪除符號鏈結所參照的檔案時,則為該符號鏈結的日誌來源會讓配接器結束。 解決方案:刪除配接器所參照的檔案時,該配接器不會結束。

APAR:IY58245

徵兆:執行 genreorg.sh script 時,發生下列錯誤:

ALTER INDEX tec\_asignopcon\_idx REBUILD

 \* 行 1 的錯誤: ORA-01418:指定的索引不存在

說明: Tivoli Enterprise Console 3.8 Oracle 資料庫、Tivoli Enterprise Console 3.8 RTM 或 Tivoli Enterprise Console 3.8 Fix Pack 1 中沒有 tec\_asignopcon\_idx 索引。然而,該索引是存在於 Tivoli Enterprise Console 3.8 Fix Pack 2 中。 解決方案: 從 Tivoli Enterprise Console 3.8 升級到 Tivoli Enterprise Console 3.9 時, 使用 Tivoli Enterprise Console 3.8 Oracle 資料庫的使用者必須確定資料庫是位於 Tivoli Enterprise Console 3.8 Fix Pack 2 層次。 APAR:IY58276 徵兆:伺服器鎖定 IPC 呼叫。 解決方案:新的 .tec\_config 選項可讓 tec 處理程序間的 IPC 通訊從 Socket 變更成管道。若要從 Socket 切換成管 道,請將此項目新增到 .tec\_config 檔案:

tec\_ipc\_type=PIPES

附註:只有 Tivoli 客戶服務代表的要求中才應設定此選項。

APAR:IY58306

徵兆:「Java 用戶端事件檢視器」的配色演算法會在 CRITICAL 事件的紅色背景放上黑色文字,因此不易閱讀。除 了可將背景從紅色變更成暗棕色外,並不能將文字變更成白色,這與「危險」十分類似 (黑色背景)。 解決方案:「未知」、「無害」、「嚴重」及「危險」嚴重性欄位及資料格的文字現在是白色文字,而其餘的嚴重性 則為黑色文字。

APAR:IY58371

徵兆:tecad logfile.conf 將 NULL 當成檔案中的最後一個字元,這樣可讓它變成公用程式 (如 grep) 的二進位檔。 解決方案:tecad\_logfile.conf 不再是公用程式的二進位檔。

APAR:IY58509

徵兆:未說明如何在配接器的 LogSources 選項中使用問號 (?) 萬用字元。 解決方案:說明文件現在已包括問號(?)萬用字元的說明。請參閱**說明文件更新**。

APAR:IY58783

徵兆:tec\_dispatch 從事件儲存庫載入的事件比規則快取所需要的事件還多。

解決方案:tec\_dispatch 從事件儲存庫載入的事件不會再比規則快取所需要的事件還多。

APAR:IY58929

徵兆:針對明顯的單一事件,卻發生多次自動主控台作業。主控台自動作業執行實際上是針對先前關閉的事件,而該 事件可能尚未發生作業執行。

解決方案:針對明顯的單一事件,不會再發生多次自動主控台作業。

APAR:IY59125

徵兆:針對已執行「問題摘記卷」動作的所有已選取事件,顯示順利完成訊息。如果選取多個事件,則這可能會有點 令人討厭。

解決方案:現在可針對個別運算子關閉「問題摘記卷」順利完成訊息。從 EventViewer 視窗中,按一下**編輯 -> 喜好** 設定並清除「顯示問題摘記卷順利完成訊息」勾選框 (預設為清除)。

APAR:IY59476

徵兆:清除規則快取時,洩漏檔案描述子。每次規則快取填入且被自動清除時,

tec\_rule 處理程序會開啟檔案描述子,而不會關閉它。如果到達處理程序的檔案描述子限制,則這樣會停止 tec\_rule 追蹤。

解決方案:僅開啓一個檔案描述子。

徵兆:因為網路延遲或拔除網路纜線,所以每秒從「閘道」傳遞到「伺服器」的事件,會比利用 EventSendThreshold 及 BufferFlushRate 關鍵字所指定的事件還多。

解決方案:每秒從「閘道」傳遞到「伺服器」的事件,不會再比利用 EventSendThreshold 及 BufferFlushRate 關鍵字所 指定的事件還多。

#### 3.9.0-TEC-FP01 修正套件包含的 APAR 修正程式

本節提供由 3.9.0-TEC-FP01 修正套件所提供之 APAR 修正程式的說明與解析。

APAR:IY22158 徵兆:發出 tecadini.sh stop 指令時,沒有刪除 OS/2 配接器處理程序 ID 的鎖定檔。 解決方案:配接器會於系統關閉時,解除檔案鎖定,使檔案可以被刪除。

APAR:IY34268

徵兆:由於 Tivoli Management Framework 環境中沒有正確設定 TISDIR 環境變數,因此作業結果沒有呈報到 tec\_dispatch 處理程序。

解決方案:tec\_task 處理程序已經修改為會呈報作業結果到 tec\_dispatch 處理程序。

APAR:IY35199

徵兆:述語若包含 commit\_\*,並且其後跟著一個單括號時,無法正確剖析。例如,commit\_\*(。 解決方案:已經修改規則編譯器,讓 commit\_\* 述語可以正確剖析。

APAR:IY36164

徵兆:規則若使用 tec compile 述語就無法順利編譯和執行,因爲 tec compile 述語會因子述語延伸錯誤,而導致失 敗。

解決方案:現在使用 tec\_compile 述語的規則,都可以順利編譯和執行。

APAR:IY36538

徵兆:當事件檢視器中載入 200 筆以上的作業結果時,主控台的效能會降低。 解決方案:已修改資料庫呼叫,以更有效率的方式擷取所有事件。

APAR: IY36663

徵兆:從指令行發出 wconsole 指令時,若所提供的密碼無效,畫面上會顯示登入視窗,且未傳回錯誤碼。

解決方案:現在指定的是無效密碼時,wconsole 指令會結束,並包含非零的回覆碼,且不會顯示登入視窗。

APAR:IY37101

徴兆:在事件主控台中開啓「作業執行」功能表**選定項目→作糴業~執行糲**之後,只會顯示前 100 個作業庫項目。 解決方案:開啓作業執行功能表時,會顯示所有的作業庫項目。

APAR:IY37108

徵兆:針對在 Windows 2000 系統上執行的事件主控台,若「UI 伺服器」關閉而您啓動了「事件檢視器」,畫面上 會顯示 UI 伺服器錯誤訊息。然而,若您顯示不同的視窗然後重新顯示「事件檢視器」,「事件檢視器」並不會回 應,而 UI 伺服器錯誤訊息只能使用 Alt 及 Tab 鍵來顯示。一旦顯示 UI 伺服器錯誤訊息後,您可以按一下**確定**, 即可使用「事件檢視器」。

解決方案:使用不同的「事件檢視器」及錯誤訊息顯示方法,因此現在可以顯示「事件檢視器」及錯誤訊息。

APAR:IY37669

徵兆: 配接器追蹤檔中,會針對所傳送的每一個事件,記錄 2 個項目。 解決方案:配接器追蹤會正確記錄每一個事件項目。

APAR:IY37772

徵兆:事件主控台將行尾及控制字元錯誤地顯示為小方框。 解決方案:現在已可正確地顯示行尾及控制字元。

徵兆:作業執行 GUI 顯示所有事件的主機名稱,而非只顯示作業庫原則所指定端點的主機名稱。 解決方案: 畫面上只會顯示作業庫原則所指定之端點及受管理節點的主機名稱。

APAR:IY38500

徵兆:事件伺服器 (及 oserv) 錯誤訊息未顯示在主控台摘要檢視畫面或優先順序檢視畫面中。 解決方案:在發生此類事件時,適當的錯誤訊息會顯示在蹦現訊息框中。

APAR:IY38591

徵兆:tec task 處理程序在轉遞事件至事件伺服器時,若事件具有極大的 server path 屬性值,則處理程序會不正常結 束,其信號為 211,並且會產生一個 core 檔案。

解決方案:現在包含極大的 server path 屬性值的事件,都可以順利轉遞至事件伺服器。如果屬性值超出了內部限 制,則會在 tec rule 日誌檔中產生一則錯誤訊息,事件伺服器仍會繼續正確運作。

APAR:IY39339

徵兆:當清除事件具有相同的事件類別時,無法建立由 create clearing event() 述語所建立的多個清除事件。 會建立第一個清除事件,後續的嘗試則會失敗。 解決方案:現在可以建立具有相同事件類別的多個清除事件。

APAR:IY39436

徵兆:UNIX 日誌檔配接器處理元件指定元 %s 的方式錯誤。

解決方案:訊息尾端使用的區隔字元已修改,以允許配接器能適當地處理。

APAR:IY39758

徵兆:在 Linux 平台上,當配接器停止後,即使停止配接器時 syslogd 處理程序並未在執行中,它都會被啓動。 解決方案:當停止配接器時,若 syslogd 處理程序並未在執行中,它便不會被啟動。若停止配接器時 syslogd 處理程 序在執行中,它會被重新啟動。

APAR:IY39827

徵兆: 可以從主控台 GUI 修改「事件群組」的角色授權,但無法從指令行更新授權。

解決方案:現在可以使用指令行來變更角色授權。例如,假設以下列指令及 super 與 senior 授權建立事件群組:

wconsole -assigeg -h host -u user -p password -C Console1 -E EG1 -r super:senior

下列指令現在會將授權變更為 admin 和 user:

wconsole -assigneg -h host -u user -p password -C Consoel1 -E EG1 -r admin:user

APAR: IY40622

徵兆:當在「事件檢視器」上執行多直欄排序時,不會排序第一個事件。 解決方案:事件檢視器的第一欄現在已正確地排序。

APAR:IY41391

徵兆:若有指定配接器的啓動參數,則唯有配接器於啓動參數指定的時間範圍內更新鎖定檔案之後,syslog 才會重新 整理。

解決方案:syslog 的重新整理會延遲到配接器啟動完成時才進行,如此就不會遺漏新的事件。

 $APAR:IY41444$ 

徵兆:若時區設為英國夏令時間時,事件主控台不會將「事件接收日期」時間調整為日光節約時間。

解決方案:事件主控台現在可以支援歐洲/英國的時區定義。TEC\_CONSOLE\_TZ 環境變數必須設為「歐洲/英國」。 例如,

TEC\_CONSOLE\_TZ=Europe/London Export TEC\_CONSOLE\_TZ

徵兆:由於記憶體洩漏,導致在從自訂的事件來源讀取事件時,Solaris 配接器會異常結束,並且產生一個 core 檔 案。

解決方案:配接器的記憶體洩漏問題已經解決。

APAR: IY41592

徵兆:針對 AIX®,當關閉系統時,作業系統會停止配接器,而不呼叫 script 來停止配接器。 解決方案:已經在 /etc/rc.shutdown script 中加入 init.tecad\_logfile stop 指令。

APAR:IY41667

徵兆:日誌檔配接器以單引號括住類型 List\_Of\_Strings 之屬性旁的方括弧。這會導致伺服器剖析器錯誤。 解決方案:日誌檔配接器不再以單引號括住方括弧。若您想要以單引號括住已用方括弧括起的屬性,請使用 PRINTF 陳述式來變更 FMT 檔,例如:

-tmp\_msg \$1 msg PRINTF("'%s'",tmp\_msg)

APAR:IY42235

徵兆:DBCS 管理者名稱在事件主控台中顯示錯誤。在 Windows 系統上,管理者名稱欄位會呈現空白,在 UNIX 上,管理者名稱會顯示成方塊。

解決方案:現在管理者名稱已經可以正確顯示在 DBCS 環境中。

APAR:IY42237

徵兆:規則中的動作內文包含 first\_instance() 述語,且該述語在引號內的字串中包含 ')' 字元時,規則編譯會失敗, 並發生字典式的剖析錯誤。

解決方案:使用 first instance() 述語的規則若包含')'字元時,會正確地編譯。

APAR:IY42463

徵兆:在安裝多張網路卡的作業系統上,事件主控台不一定每一次都能啟動。其是否能啟動受限於其在作業系統中的 連結次序。

解決方案:已經提供更新的 JCF 版本,改進具有多張網路卡之系統的運作功能。

APAR:IY42694

徵兆:從 AS/400® 作業系統收到的事件若包含開啟或結束括號,會導致在事件伺服器上發生 PARSING FAILED 錯 誤。

解決方案:現在 AS/400 配接器會檢查括弧,若找到括弧時,會將値以引號括住。

APAR:IY42754

徵兆:TEC\_DB 事件源自日文語言環境時,無法正確顯示在事件主控台中。

解決方案:若進入的事件已經是 UTF8 格式時,tec\_dispatch 處理程序會通知「事件整合機能」,以避免重複進行 UTF-8 轉換。

APAR:IY43235

徵兆:若在 REAL 類型的屬性中使用語言環境特有的小數點符號,可能會導致 tec\_dispatch 處理程序因為區隔違規而 終止。

解決方案:必須使用 C 語言環境 (POSIX) 小數點符號 ( . ) 將 REAL 類型的屬性值傳送給 IBM Tivoli Enterprise Console 伺服器,但以前內部並不以 C 語言環境來處理。現在,REAL 類型的屬性在內部一定會使用 C 語言環境來 處理。

APAR:IY43295 徵兆:規則包含非英文的文字時,規則編譯便會失敗。 解決方案:規則剖析器已更新,可以正確處理規則中的非英文文字。

徵兆:配接器格式檔案若使用字元 %s\* 時,未正確連結訊息。 解決方案:現在若使用字元 %s\* 時,剖析可以正確比對。

APAR:IY43702

徵兆:若從外部檔案載入作業選項清單時,清單不會顯示在事件主控台中。 解決方案:事件主控台現在可以正確載入由外部檔案維護的作業選項清單。

APAR:IY43799

徵兆:wsetemsg client 指令容許將事件多次設為 ACK 狀態。

解決方案:根據預設值,已不再允許多次將事件狀態設為 ACK。現在您必須使用 -f 旗標,確認已經具有狀態 ACK 的事件。

APAR:IY44309

徵兆:規則庫包含的 BAROC 事件類別若和列舉使用相同的名稱,雖然可以順利編譯,但是會導致事件伺服器無法 啟動。

解決方案:事件類別與列舉不可使用相同的名稱。若嘗試編譯的規則庫所包含的事件類別與列舉名稱相同時,編譯器 會產生錯誤。

APAR:IY44435

徵兆:wtdbclear client 指令無法偵測 Sybase 資料庫上發生的錯誤,因此沒有清除事件。 解決方案:Sybase 上的儲存程序問題現在已經修正。若要使這個變更生效,您必須使用「安裝精靈」(或透過產生的 script 以手動方式),重新安裝 IBM Tivoli Enterprise Console 資料庫。

APAR:IY44517

徵兆:在 HP-UX 系統上,若有啓用規則庫追蹤,或呼叫 convert\_local\_time 或 get\_local\_time 述語時,會建立 /TMP/KIRKDB.txt 檔,並且這個檔案會在規則處理期間,持續增大。 解決方案:已經從 \$BINDIR/TME/TEC/interpreter/lib/unix/UnixTime.wic 檔中移除除錯輸出。

APAR:IY44577

徵兆:Tivoli Management Framework DependencyMgr:acpep-ep 程式庫中的不必要相依關係,導致在配送配接器時,使程 式庫被配送至端點。因為產品限制的關係,某些客戶並不希望配送最新的 Tivoli Management Framework 程式庫。 解決方案:端點上已經有相容的程式庫版本可供 IBM Tivoli Enterprise Console 配接器使用。已經移除其相依關係,程 式庫已經不會再隨配接器配送。

APAR:IY44924

徵兆:重新啓動 IBM Tivoli Enterprise Console 產品,並且呼叫 add\_to\_repeat\_count 述語時,TEC\_Start 事件發生 RIM 錯誤。

解決方案:這個問題的發生原因,是因為 last modified time 的值在事件伺服器啓動時,被起始設定。這個值現在已 經正確起始設定。

APAR:IY44974 徵兆:在事件主控台中選取「作業執行」時,即使 oserv daemon 在執行中,仍會出現下列錯誤訊息: ECO2069E:oserv 已停止執行。請於 oserv 執行之後,重新啟動主控台。 解決方案:沒有正確處理 Tivoli 區域中定義的空作業庫。現在事件主控台可以正確處理這些程式庫,並且不會顯示 錯誤訊息。

APAR:IY45167 徵兆:部份顯示在圖形式規則建置器中的字元顯示不正確。 解決方案:現在已可正確地顯示字元。

徵兆:substr 陳述式針對 SNMP 配接器所剖析的屬性若超過事件字串長度上限時,會導致 malloc 失敗,且會捨棄事 件。

解決方案:將警告訊息寫入追蹤檔,並且傳送事件。超出字串長度上限的屬性會取代成空字串。

APAR:IY45756

徵兆: 在 HP-UX 系統上,針對 Sybase 資料庫執行 wtdbspace 指令時,指令失敗並且包含下列錯誤:

RIM 存取發生錯誤 - 退出中

解決方案:wtdbspace 指令的問題,是由於數字轉換不正確所引起的。現在數字已經可以轉換為正確的格式。

APAR IY45807

徵兆:轉遞事件時,tec\_rule 處理程序的記憶體用量不斷成長。 解決方案:已經更正未釋放暫時配置的問題。

APAR:IY45915

徵兆:Windows 日誌檔配接器無法傳送 SAP 事件。

解決方案:每則訊息只允許 64 個子字串的限制,對 SAP 事件來說太小了,因爲 SAP 事件需要 91 個子字串。新 的限制已經改為 128 個子字串。

APAR:IY45978

徵兆:傳給 exec\_program 述語的參數或變數,若其屬性包含兩個反斜線 (\\),則會被截斷,且會移除那兩個反斜線。 這個問題發生在 ASCII 碼與反斜線字元相同的日文字元: x5C 及 5C。 解決方案:會保留反斜線,且不會截斷參數或變數。

APAR:IY46556

徵兆:實際值被格式化,並且以指數表示法顯示。 解決方案:tec\_disable\_exponential\_format 配置設定現在允許將實數格式化為指數或浮點格式。

APAR:IY46725

徵兆:由於 PARSING\_FAILED 錯誤,導致有效的事件被事件伺服器捨棄。 解決方案:進入事件的時間戳記和 tec\_rule\_cache\_full\_history 配置參數的比對檢查錯誤,導致某些事件被捨棄。現在 已不再檢查進入事件的時間戳記。

APAR:IY46751

徵兆:tec\_gateway 處理程序追蹤檔中顯示的錯誤訊息會令人誤解。 解決方案:錯誤訊息已更新,以提供更正確的資訊。

APAR:IY46770

徵兆:由 wsendresp 指令在事件主控台中產生的蹦現訊息,導致若沒有關閉訊息,主控台就無法執行動作。 解決方案:已經變更蹦現訊息的屬性,該訊息已不再是 modal 訊息。

APAR:IY46800

徵兆:在使用「事件整合機能 (EIF)」tec\_put\_event() 應用程式設計介面 (API) 呼叫時,若在事件處理期間發生連線問 題,就可能會發生區隔違規。

解決方案:在出現網路問題時,若多次釋放記憶體配置,即會造成這個問題。現在只會釋放記憶體一次。

APAR:IY46861

徵兆:當使用的規則在類別過濾器中具有外部子句,且使用 tell\_err() 述語,則會將類似下列訊息的錯誤訊息寫入 tell err() 述語中所指定的檔案:

\*\*\* 執行時期 404 \*\*\* 不正確的呼叫:不明的述語 false/0。

解決方案:錯誤訊息已不再寫入日誌。

APAR:IY46977

徵兆:規則編譯時,若沒有啟用追蹤,在使用 commit\_rule 述語時,可能會發生剖析錯誤。 解決方案:剖析規則時,規則編譯器未正確處理處理, 控點 (\)。這導致 commit\_\* 述語被剖析成為包含反斜線之字 串的一部份。

APAR:IY47079

徵兆:當配置檔中針對 forward\_event 或 re\_send\_event\_conf 述語指定 ConnectionMode=connection\_less,則 tec\_rule 處 理程序會暫停事件處理長達 4 分鐘 (若目標伺服器無法使用的話)。

解決方案:新增了 PingTimeout 及 NumberOfPingCalls 配置關鍵字,以允許事件轉遞在傳送事件之前先 ping 目標伺 服器。如需相關資訊,請參閱**本修正套件中的新內容**。

APAR:IY47552

徵兆:在 SNMP 日誌檔配接器中啓用 DRVSPEC 追蹤時,不正確的 v1 陷阱或任何非 v1 SNMP 陷阱可能會導致區 隔違規。

解決方案:當 SNMP 陷阱未順利處理完成時,除錯追蹤處理程序嘗試要列印已處理過的 SNMP 陷阱。現在只會在 SNMP 陷阱已經順利處理好之後,才會執行追蹤。

APAR:IY47646

徵兆:在執行於 UNIX 平台的 Tivoli Enterprise Console 伺服器關閉時,非 TME 的事件會遺失。 解決方案:tec\_server 處理程序已修改,可防止在 UNIX 平台上,執行事件伺服器關閉順序期間發生事件流失。

APAR:IY47708

徵兆:當在「Java® 主控台」GUI 中選取了一個或兩個事件,且使用 ACK 或 CLOSE 按鈕時,按鈕有 8 秒的時間 無法使用。

解決方案:若只選取了一個或兩個事件,按鈕現在可以立即使用。

APAR:IY47948

徵兆:當執行 wtdbspace -T 指令,以限制在 IBM Tivoli Enterprise Console 表格空間中顯示的資料時,資料未以正確的 次序顯示。

解決方案:變數名稱被覆寫,導致所建立的參照指向錯誤的表格空間。這個問題已經更正。

APAR:IY47983

徵兆:在安裝 Linux 日誌檔配接器期間, syslogd 處理程序在執行 \$(TECADHOME)/bin/update\_conf script 時, 在嘗試 要開啟已命名的管道時被封鎖。

解決方案:在 Linux 系統上使用不正確的管道,導致 syslogd 處理程序被封鎖。已經修改 init.tecad\_logfile 啓動 script,使其正確使用已命名的管道。

APAR:IY48053

徵兆:SCE 會捨棄事件面板所收到的事件,因為它們的格式不正確。 解決方案:tec\_gateway 處理程序已修改,SCE 不會捨棄事件了。此外,必須配置一個配置參數。如需相關資訊,請 參閱此 Readme 檔的『修正套件注意事項』小節。

APAR:IY48227

徵兆:在 UNIX 系統上,TME 配接器的自動啓動資訊定義在 rc.nfs 檔中。針對 Tivoli Enterprise Console 3.9 版,啓動 資訊移至 rc.tecad\_logfile 檔;然而,啓動資訊並未從 rc.nsf 檔移除,且錯誤訊息會寫到日誌中。 解決方案:已從 rc.nsf 檔案移除自動啟動的資訊。

APAR:IY48310

徵兆:日誌檔格式編輯器不會一致地執行型樣比對。 解決方案:日誌檔格式編輯器現在會以一致的方式執行型樣比對。

徵兆:當如下所示編譯規則庫時,可能會丟出 Java 異常:

1. 將資料檔匯入規則庫目標 (例如 rule sets EventServer)

2. 稍後將規則套件匯入相同的規則庫目標,且規則庫套件在規則庫目標檔中是位於資料檔案項目之後。

解決方案:現在若在將資料檔案匯入規則庫目標之後,再將規則套件匯入規則庫,並且規則套件在目標檔案中是位於 資料檔案項目之後,也可以正確編譯規則庫。

APAR:IY48565

徵兆:wrb –imptgtdata 指令無法正確地匯入資料檔。

解決方案:指令現在已可正確地匯入資料檔。如需 wrb 指令之 -imptgtdata 選項的相關資訊,請參閱「說明文件更 新」一節。

APAR:IY48723

徵兆:自訂狀態的列舉 ID 顯示在「隱藏狀態」圖示中。

解決方案:現在會顯示狀態。將游標暫停在圖示上便可顯示完整的狀態文字。

APAR:IY49078

徵兆:若 cache.dat 檔毀損,Tivoli Enterprise Console Java「事件整合機能」檔案庫會無限期地停在

TECAgent.sendEvent() 呼叫處。

解決方案:毀損的 cache.dat 檔更名為 cache.file.corrupt,建立新的快取檔,且會傳送事件到伺服器。

APAR:IY49270

徵兆:非英文文字在圖形式規則建置器的「條件概要」及「用法概要」欄位中顯示錯誤。 解決方案:現在已可正確地顯示非英文文字。

APAR:IY49393

徵兆:當非 TME 版本的 HP Openview 配接器安裝在目錄名稱之一中有空格的目錄時,畫面上會顯示下列訊息。 畫面上會顯示下列錯誤:

E:\TECHPOV\BIN>Files\HP\bin\gen\_lrf E:\Program Files\HP 系統找不到指定的路徑

E:\TECHPOV\BIN>E:\Program\bin\ovaddobj

E:\Program\lrf\tecad\_hpov.lrf 系統找不到指定的路徑

解決方案:HP Openview 配接器現在可以安裝在包含空格的目錄路徑中。

APAR:IY49600

徵兆:當使用事件主控台修改事件時,tec\_dispatch 處理程序會異常結束。 解決方案:現在可以修改事件而 tec\_dispatch 不會異常結束。

APAR:IY49463

徵兆:wconsole -lsoperator -a 指令輸出列出已指定至主控台的操作員,但他們並未列在 wconsole -lsconsole -a 指令輸 出中。

解決方案:操作員現在列於 wconsole -lsconsole -a 指令輸出中。

APAR:IY49711

徵兆:若 Tivoli Enterprise Console 要求訊息的 BAROC 剖析失敗,tec\_dispatch 處理程序會異常結束。例如,當規則 處理程序將屬性設為保留字時便可能發生問題。 解決方案:BAROC 處理程序已變更,保留字可以用在屬性中。

APAR:IY49757

徵兆:tec\_gateway 處理程序清除已毀損的快取檔時,它會使用所有的 CPU 資源。 解決方案:快取檔案現在已截斷,以減少 CPU 使用率。

APAR:IY50024 徵兆:配接器 \*\_gencds 指令要產生 .CDS 檔時很緩慢。 解決方案:指令處理程序已變更,使 .CDS 檔案產生更快速。

APAR:IY50115

徵兆:在使用單一埠大量資料傳送,且 RIM 主機名稱以字母 I 開頭時,Java 事件主控台可能會產生下列錯誤: 無法呼叫到 RDBMS

解決方案:Tivoli Enterprise Console 產品現在包裝了更新過的 jcf.jar 檔以更正此問題。

APAR:IY50466

徵兆:當傳送空的事件以清除快取檔案時,空的事件也會被處理。這個空事件並不重要,因為它會在 tec\_gateway 層 次被捨棄,但是它造成 LCF 及閘道 Framework 層次的超載。 解決方案:

APAR:IY50558

徵兆:快取了數千個事件時,若停止事件伺服器,tec rule 處理程序會異常結束。 解決方案:會適當地處理已快取的事件,且 tec\_rule 處理程序會順利結束。

APAR:IY50909

徵兆:在下列環境中啟動日誌檔格式編輯器時,Tivoli Management Framework files\_transfer 功能會失敗:

- ACF 安裝在 UNIX 受管理節點上
- TMR 伺服器安裝在 Windows 平台上
- 事件伺服器安裝在 UNIX 受管理節點上

畫面上會顯示下列錯誤訊息:

FRWTE0002E 儲存/關閉時發生 'files\_transfer' 作業錯誤 解決方案:日誌檔格式編輯器會正確地關閉,且畫面上不會顯示錯誤。

APAR:IY50978 徵兆:ACP 設定檔中所做的變更,並未在配送設定檔時套用到設定檔的複本。 解決方案:已變更設定檔的複本。

APAR: IY51105 徵兆:配接器的啟動時間比 Tivoli Enterprise Console 3.6.2 版配接器長。 解決方案:處理程序已變更,以改進啓動配接器所需的時間。

APAR: IY51189

徵兆:當任何資料庫表格空間被配置了 DB2® 產品上的 MRT (最短回復時間) 時,wtdbspace 指令輸出的顯示不正 確。

解決方案:現在已可正確地顯示輸出。

APAR:IY51190

徵兆:getport\_timeout\_seconds、getport\_timeout\_usec、getport\_total\_timeout\_seconds 及 getport\_total\_timeout\_usec 配置設定 未正確地運作。

解決方案:這些配置現在已正確地實作,而非先前使用的系統預設逾時值。

 $APAR:IY51376$ 

徵兆:當指定 LogSources 配置關鍵字且檔名包含問號 (?) 型樣比對字元時,配接器無法正確地讀取日誌檔。 解決方案:現在已可找到使用型樣相符字元指定的檔名。

徵兆:IBM Tivoli Risk Manager 事件摘要事件可能會導致 tec\_dispatch 處理程序的 CPU 使用率因不必要的延伸屬性更 新而偏高。

解決方案:資料未變更時,不再更新延伸屬性。

APAR:IY51718

徵兆:wconsole -lsoperator -a 指令輸出列出已指定至主控台的操作員,但他們並未列在 wconsole -lsconsole -a 指令輸 出中。

解決方案:操作員現在列於 wconsole -lsconsole -a 指令輸出中。

APAR:IY52041

徵兆:安裝 IBM Tivoli Management Framework 4.1.1 版時, 安裝 IBM Tivoli Enterprise Console 3.9 版會失敗。 解決方案:IBM Tivoli Enterprise Console 3.9 版已順利安裝在 Framework 4.1.1 上。

APAR:IY52318

徵兆:Windows 配接器前置過濾器功能未根據事件類型進行過濾。 解決方案:Windows 配接器上的前置過濾器功能現在已正確地運作。

APAR:IY52333

徵兆:在事件主控台中建立操作員時會導致指定其他操作員。 解決方案:指定操作員時不會取消指定操作員。

APAR:IY52367

徵兆:由於不斷輸出至 /tmp/.tivoli/.tecad\_logfile.lock.<hostname>.<id> 檔,UNIX 配接器可能會填滿 /tmp 檔案系統。 解決方案:僅將 PID 寫入前述的檔案。

APAR:IY52425

徵兆:UNIX 日誌檔配接器會監視 syslog 事件,而不管配置檔中指定的 –S 參數。 解決方案:配接器可正確地辨識 -S 配置參數,並據以監視或忽略 syslog 事件。

APAR:IY52514

徵兆:Windows 配接器未符合事件日誌事件。必須使用 "%S\*" 格式指定元,然而這並不一定就會將資料映射到正確 的事件屬性。

解決方案:Windows 配接器現在可正確地符合多行事件中的字元。

APAR:IY52787

徵兆:當「事件整合機能」中斷連線時未清除快取記憶體;例如,當自訂配接器把事件傳到事件伺服器然後立即中斷 連線時。

解決方案:在「事件整合機能」中斷連線之前先傳送事件並清除快取記憶體。

APAR:IY52997

徵兆:若 LogSources 關鍵字指定的檔案不存在,日誌檔配接器會在啟動時異常地結束。 解決方案:日誌檔配接器不會異常結束,且畫面上會顯示說明問題的錯誤訊息。

APAR:IY53702

徵兆:當 WebSphere Application Server (WAS) 5.0 FP02 升級到 5.0.2 版時, Web 主控台的運作不正確,且畫面上會顯 示錯誤訊息。

解決方案:後端 Web 主控台軟體已更新,可以正確地與 WAS 5.0.2 互動。

APAR:IY53153

徵兆:指定 LogSource 項目時,事件會留在 AIX 5.2 作業系統上的 syslog 管道檔案中。

解決方案:配接器現在使用兩個已命名的管道,而不是一個已命名的管道及一個未命名的管道。這讓配接器能正確地 處理所有對應事件。

APAR:IY54334

徵兆:未刪除端點配接器上的巢狀 ACP 設定檔。 解決方案:現在會刪除端點配接器上的巢狀 ACP 設定檔。

APAR: IY54997

徵兆:若超過一個執行緒試圖同時存取相同的資料,配接器可能會在監視 LogSources 檔時停止傳送事件。若發生此 情況,快取記憶體最新日誌記錄指標會設為零。

解決方案:已實作鎖定,防止超過一個的執行緒同時存取相同的資料。

APAR:IY55723

徵兆:當安裝多個配接器且移除一個時,對應的啟動 script 項目並未正確地更新 (亦即 /etc/init.d/tecad\_logfile)。 解決方案:從多配接器環境移除一個配接器時,現在已會正確地更新啓動 script。

## 已知問題與限制

限制:「事件主控台」排序準則套用到所有「操作員」已指定給其主控台的「事件群組」。這表示變更某個「事件群 組」中的排序準則時,該變更也會傳送資料到所有「事件群組」中。如果在某個「主控台」階段作業期間變更多個 「事件群組」中的排序準則,則會儲存最後一個修改,且在重新啓動「主控台」時使用該修改。

問題:在部份機器上執行 TECAgent 導致 java.lang.UnsatisfiedLinkError 失敗。

解決方案:請先確定已依 Tivoli Enterprise Console 3.9 *事件整合機能參考手冊* 的「執行利用事件整合機能 Java API 所 建置的配接器 的价節,設定了 CLASSPATH 及程式庫路徑環境變數。如果正確,請將使用本端安裝的 JRE 切換成使 用 Tivoli Enterprise Console 所隨附的 JRE。若爲 TME Console 安裝,這安裝在 \$BINDIR/TME/TEC/jre 中,而 NON\_TME Console 安裝則是安裝在 tec\_console/jre 中。

問題:在 Java 版的事件主控台中,定義大量運算子、主控台及事件群組時,則帶出「配置檢視」所花的時間較長。 解決方案:這會在 3.9.0-TEC-FP03 (含 APAR IY57076) 中解決。

問題:在規則庫規則內使用正規表示式時,SUSE Linux Enterprise Server 9 及 Red Hat Enterprise Linux 3 會收到 TEC Error 事件,且出現訊息「正規表示式語法錯誤」。 解決方案:3.9.0-TEC-FP03 中的 APAR IY59743 會修正問題。

問題:從主控台執行作業會產生蹦現錯誤「下列「作業庫程式標籤」失敗。」。 解決方案:此失敗是由使用者執行主控台之 Tivoli 區域許可權問題所造成的。以該使用者身份登入,且從 CLI 執行 wlsrbclass Default 以查看所產生的錯誤。該問題解決後,應該就不會再看到作業庫錯誤。

限制:未將 tec\_gateway.config 設定檔配送到 Tivoli Management Framework 4.1 及 4.1.1 受管理節點和端點。 暫行解決方法:配送 tec\_gateway.conf 之前,先在 UNIX 管理節點及端點上定義下列符號:

#### ln -s \$BINDIR/bin/wdiff /usr/local/bin/diff

問題:使用 IBM HTTP Server 作為使用者定義的 Web 伺服器時,「Java 主控台示範用事件資訊」未作用。 暫行解決方法:除了預設埠外,也請啓用 IBM HTTP Server 以接聽埠 10。編輯 httpd.conf 並確定具有下列項目,即 可完成此作業:

- 埠 80
- 接聽 80
- 接聽 10

如果已將預設埠變更成 80 以外的埠,請將該數字設定成「埠/接聽」,也在檔案中設定「接聽 10」。做完此變更 後,需要使用下列指令來停止並重新啟動 IBM HTTP Server:

- apachectl stop
- apachectl start

問題:Tivoli Managed Region 以維護模式執行時,非管理主控台無法連接至事件伺服器。 暫行解決方法:沒有可用的暫行解決方法。

問題:re\_substitute 述語只會替換第一次出現的符合字串。 暫行解決方法:沒有可用的暫行解決方法。

問題:啓用「網際網路通訊協定網路多重路徑 (IPMP)」,且自動變更本端 IP 位址時,則在 Solaris 系統上可鎖定 Tivoli Enterprise Console 伺服器 Socket。此問題的徵兆是 Tivoli Enterprise Console 伺服器停止處理及接收事件,而 tec reception、tec rule 及 tec dispatch 處理程序佔用較高的 CPU。

解決方案:停用「網際網路通訊協定網路多重路徑 (IPMP)」或將 IPC 通訊切換成使用管道 (如本修正套件 (3.9.0- TEC-FP02) 之 IY58276 的修正程式所述)。若未諮詢「Tivoli 支援工程師」,則不應切換到管道。

問題:端點或非 TME 配接器安裝在 Red Hat Enterprise Linux 3 系統上時,可能會產生下列錯誤:

載入共用程式庫 libstdc++-libc6.2-2.so.3 時發生錯誤: 無法開啓 共用目的檔:檔案或目錄不存在

暫行解決方法:若要解決此問題,請安裝 compat-libstdc++-7.3-2 套件,此套件可從 Red Hat Enterprise Linux 3 安裝媒 體上取得。若為 Red Hat Enterprise Linux 3 for PowerPC 版本,這個相容性程式庫套件並不是安裝媒體的一部份,且不 在 Update 1 CD 上。

限制:從連接到 Sybase RDBMS 伺服器的事件伺服器中使用 wtdbspace 指令時,可能會發生下列錯誤:

RDBMS 伺服器呼叫已失敗。

暫行解決方法:沒有可用的暫行解決方法。

限制:將 tec\_gateway\_sce 設定檔從 UNIX TMR 伺服器配送到 Windows 端點時所產生的 StateCorrelationConfigURL, 其開頭是 file://,而非 file:。

暫行解決方法:配送設定檔之後,如下所示修改 tec\_gateway.conf 檔: 原始:

StateCorrelationConfigURL=file://\$TIVOLIHOME/tec/tecroot.xml

新的:

StateCorrelationConfigURL=file:\$TIVOLIHOME/tec/tecroot.xml

限制:「狀態相關性」在 Red Hat Advanced Server (AS) 2.1 作業系統上無法運作。 暫行解決方法:請如下所示設定 LD\_ASSUME\_KERNEL 環境變數:

LD\_ASSUME\_KERNEL=2.2.5

附註: 因為已指定 LD ASSUME KERNEL 環境變數的值,所以此暫行解決方法可能不適用於已配置 IBM Tivoli Management Framework 4.1.1 版的 Red Hat AS 2.1 系統。

如果升級到 Red Hat 2.1 Service Update 5 或更新版本,則不需要設定 LD\_ASSUME\_KERNEL。

限制:IBM Tivoli Enterprise Console 配接器 (TME 及非 TME) 與 64 位元 Intel Itanium 類別伺服器上安裝的 Red Hat Enterprise Linux 3.0 不相容。

限制:在 Web 主控台上作業執行期間所顯示的可用主機清單,並未像 Java 版事件主控台中所見的那樣包含完整的 主機清單。且值得注意的是,Web 主控台中目前無法使用「重新整理主機清單」按鈕。 暫行解決方法:沒有可用的暫行解決方法。

限制:在某些情況下,編譯包含 netware.rls 規則檔的規則集,可能會產生下列錯誤: "Translating to prolog" step of the netware.rls ruleset.

Exception in thread "main" java.lang.StackOverflowError

 at com.oroinc.text.regex.Perl5Matcher.\_pushState(Perl5Matcher.java) at com.oroinc.text.regex.Perl5Matcher.\_match(Perl5Matcher.java) at com.oroinc.text.regex.Perl5Matcher.\_match(Perl5Matcher.java) at com.oroinc.text.regex.Perl5Matcher.\_match(Perl5Matcher.java) ... ...

附註:導致此錯誤的特定規則是 novell\_duplicate\_minor\_events。

暫行解決方法:沒有可用的暫行解決方法。

限制:Web 主控台中,事件檢視器的重新整理率設為最少 5 分鐘。無法減少此間隔。 暫行解決方法:沒有可用的暫行解決方法。

限制:在某些狀況下,UNIX 日誌檔配接器可以停止傳送事件至事件伺服器。這個問題與 IBM Tivoli Management Framework APAR IY53132 相關。 暫行解決方法:若要解決這個問題,請套用下列修補程式,而此修補程式對應於目前安裝的現行 IBM Tivoli Management Framework 版本。

3.7.1-LCF-0018 或 3.7.1-TMF-0129 (已排定在 2004 年第二季末推出) 4.1-LCF-0024 或 4.1-TMF-FP02 4.1.1-LCF-0002 (已排定在 2004 年第二季末推出)

限制:即使已設定 Tivoli 環境的來源,在 UNIX 上使用 install.sh script 來安裝支援 ec1 停電述語仍失敗,且出現 「設定 Tivoli 環境的來源後,必須執行 install.sh」錯誤。 暫行解決方法:執行 install.sh 前,先匯出含有有效暫存目錄的 TEMP 變數。

問題:即使已適當傳送事件,在除錯模式中執行日誌檔配接器,仍會顯示錯誤訊息「錯誤:讀取管道失敗,錯誤碼  $=11$ 暫行解決方法:可以忽略此錯誤訊息。

限制:執行 Log\_Event\_To\_File 作業時,不能變更預設檔案型樣遮罩 (\*.\*)。 暫行解決方法:手動輸入完整的檔名。

問題:即使已適當地顯示訊息,執行 Popup\_Message 作業仍會顯示錯誤訊息「wsendresp:找不到」。 暫行解決方法:可以忽略此錯誤訊息。

問題:在大型資料庫上執行 Dump\_Event\_Repository 作業時,發生逾時錯誤。 暫行解決方法:增加作業的逾時。

問題:啓動 Tivoli Enterprise Console 伺服器失敗,且發生此錯誤:

嘗試啟動 Tivoli Enterprise 伺服器時,發生「錯誤:FRWTE:0017 系統問題」。

此問題的其他徵兆是 DB 指令停滯,且 wrimtest -l tec 失敗,並顯示:

FRWTC0004E 2004 年 9 月 2 日星期四 06:28:31 PM EDT (4):iom\_timed\_open 失敗,錯誤碼為 35:逾時

暫行解決方法:安裝時,部份作業系統會將本端主機名稱放到 /etc/hosts 的 localhost 項目中 (如下所示):

127.0.0.1 host1234 localhost.localdomain localhost

請從此項目中移除該主機名稱,使它如下所示:

127.0.0.1 localhost.localdomain localhost

然後啟動伺服器。

## 說明文件更新

下列資訊應新增到 IBM Tivoli Enterprise Console 指令與作業參考手冊 之說明「選項」下 wlsemsg 指令的小節中:

 $-k$  key

指定要當成排序依據的欄位。事件是依據 event handle、server handle 及 date reception 而以遞增次序進行排 序。其他值是 Administrator、Class、Hostname、ID、Message、Origin、Repeat\_Count、Severity、Source、 Status、Sub\_Source 及 Sub\_Origin。定義 ID 欄位..."

#### APAR:IY53185

下列資訊應新增到 IBM Tivoli Enterprise Console 指令與作業參考手冊 之說明「選項」下 wupdnygroups 指令的小節 中:

#### wupdnvgroups

更新使用 netview.rls 規則集所需要的 ServiceUnavailable 事件群組。

語法

wcrtnvgroups [host[:port] user password]

說明

wupdnvgroups script 使用 wconsole 指令來更新 ServiceUnavailable 事件群組的 「ServiceUnavailableEvents 事件」群組過濾器。此事件群組含有 Tivoli Netview 產品的事件,而該產 品指出 IBM WebSphere Application Server、DB2 及 WebSphere MQ 應用程式無法使用。

### 授權

senior 選項

host[:port]

指定執行事件主控台的主機名稱,及選擇性指定主機所使用的埠;如果未使用埠 94,則必 須指定此埠。

user

指定管理者的使用者名稱。如果未指定此選項,則會使用目前登入之使用者的 ID。

password

指定管理者的密碼。如果指定使用者,則此為必要選項。

附註:如果是在 AIX 系統上執行,且以 root 身份登入,則必須明確指定主機名稱、使用者 ID 及密碼,以不顯示登入視窗。如果是用任何其他使用者 ID 登入 AIX 系統,則不需要此 選項。

### 範例

下列範例更新名為 phizer 之系統上的 ServiceUnavailable 事件群組:

wupdnvgroups phizer.dev.tivoli.com jford my\_password

#### 另請參閱

#### wconsole、wcrtnvgroups

#### APAR:IY53943:

下列資訊應新增到 IBM Tivoli Enterprise Console 指令與作業參考手冊 之說明「選項」下 waddac 指令的小節中:

#### –p prefilter

將 PreFilter 定義成放在 Windows 及 NetWare 配接器的配接器配置記錄中。必須定義日誌規格,並選擇性地 定義 EventID、EventType 及 Source 規格。前置過濾器字串的格式必須如下:

Attribute=Value ;[ Attribute=Value ; Attribute=Value ;...]

必須用單引號(') 括住整個字串,讓指令行解譯器不要處理分號。

若要定義一開始是停用狀態的前置過濾器,請在前置過濾器字串的字首加上 #reFilter:。已啟用的前置過濾器 的字首可選擇性加上 PreFilter:。例如,下列指令會將單一、已停用的前置過濾器記錄新附加名為 winProf 的 設定檔中。

waddac -p ' #reFilter:Log=Application;' tecad\_win winProf

可提供多個 –p 選項。

下列資訊應新增到 *IBM Tivoli Enterprise Console 指令與作業參考手冊* 之說明「選項」下 **wsetac** 指令的小節中:

#### –p prefilter

將前置過濾器定義成放在 Windows 及 NetWare 配接器的配接器配置記錄中。必須定義日誌規格,並選擇性 地定義 EventId、EventType 及 Source 規格。前置過濾器字串的格式必須如下:

Attribute=Value ;[ Attribute=Value ; Attribute=Value ;...]

必須用單引號 (') 括住整個字串,讓指令行解譯器不要處理分號。若要建立一開始是停用狀態的前置過濾 器,請在前置過濾器字串的字首加上 #reFilter:。已啟用的前置過濾器的字首可選擇性加上 PreFilter:。例如, 下列<br>指令會將單一、已停用的前置過濾器附加到 winProf 設定檔之鍵値 12 的項目中。

wsetac -p ' #reFilter:Log=Application;' 12 winProf

可提供多個 –p 選項。

下列資訊應新增到 IBM Tivoli Enterprise Console 指令與作業參考手冊 之說明「選項」下 wsetaddflt 指令的小節中:

–p prefilter

將事件前置過濾器定義成 Windows 及 NetWare 配接器之所指定配接器類型的預設值。必須定義日誌規格, 並選擇性地定義 EventId、EventType 及 Source 規格。前置過濾器字串的格式必須如下:

Attribute=Value ;[ Attribute=Value ; Attribute=Value ;...]

必須用單引號 (') 括住整個字串,讓指令行解譯器不要處理分號。若要建立一開始是停用狀態的前置過濾 器,請在字串的字首加上 #reFilter:。已啟用的前置過濾器的字首可選擇性加上 PreFilter:。例如,下列指令將 已停用的前置過濾器附加到 tecad win 配接器類型之預設過濾器陳述式的清單中:

wsetaddflt -a -p ' #reFilter:Log=Application;' tecad\_win

可提供多個 –p 選項。

APAR:IY54407:

下列資訊應新增到 IBM Tivoli Enterprise Console 規則集參考手冊 的「維護」模式規則集 (maintenance\_mode.rls) 小節 中:

維護視窗期間,會略過從已指定 fqhostname 屬性之系統接收的所有事件 (非 TEC\_Maintenance 事件)。會關閉或捨棄 這些事件 (視如何配置規則集而定)。

APAR:IY54505:

下列資訊應新增到 IBM Tivoli 事件整合機能參考手冊第 4 章 「建置配接器」中,說明如何程式化配接器的小節 中 :"

在使用「Tivoli 應用程式開發環境」建置 TME 配接器時,請瞭解 tec\_create\_handle API 會呼叫 tis\_set\_def\_cs 函數, 而它會設定其他 tis 呼叫的預設字碼集。在建置非 TME 配接器時,語言環境的設定與「事件整合機能」無關,進行 呼叫的 tec\_create\_handle API 不會變更語言環境。

APAR: IY54892:

*Tivoli Enterprise Console 指令與作業參考手冊*中的 w**setemsg** 指令說明現在包括了變更之屬性値的新選項。有了新<br>的 *-e encoding* 選項,可將値從指定的字碼集轉換成 UTF-8。若未指定這個選項,則會假設値爲 UTF8 格式。

用法陳述式的更新:

wsetemsg  $[-t \text{ status}]$   $[-f]$   $[-r \text{ severity}]$   $[-e \text{ encoding}]$  [attribute=value...] console event ID

–e encoding 指定變更之屬性值的字元編碼。若未指定這個選項,則會假設值為 UTF8 格式。有了這個選項, 可將值從指定的字碼集轉換成 UTF-8。

下列基本編碼集的清單是針對 –e encoding 選項:

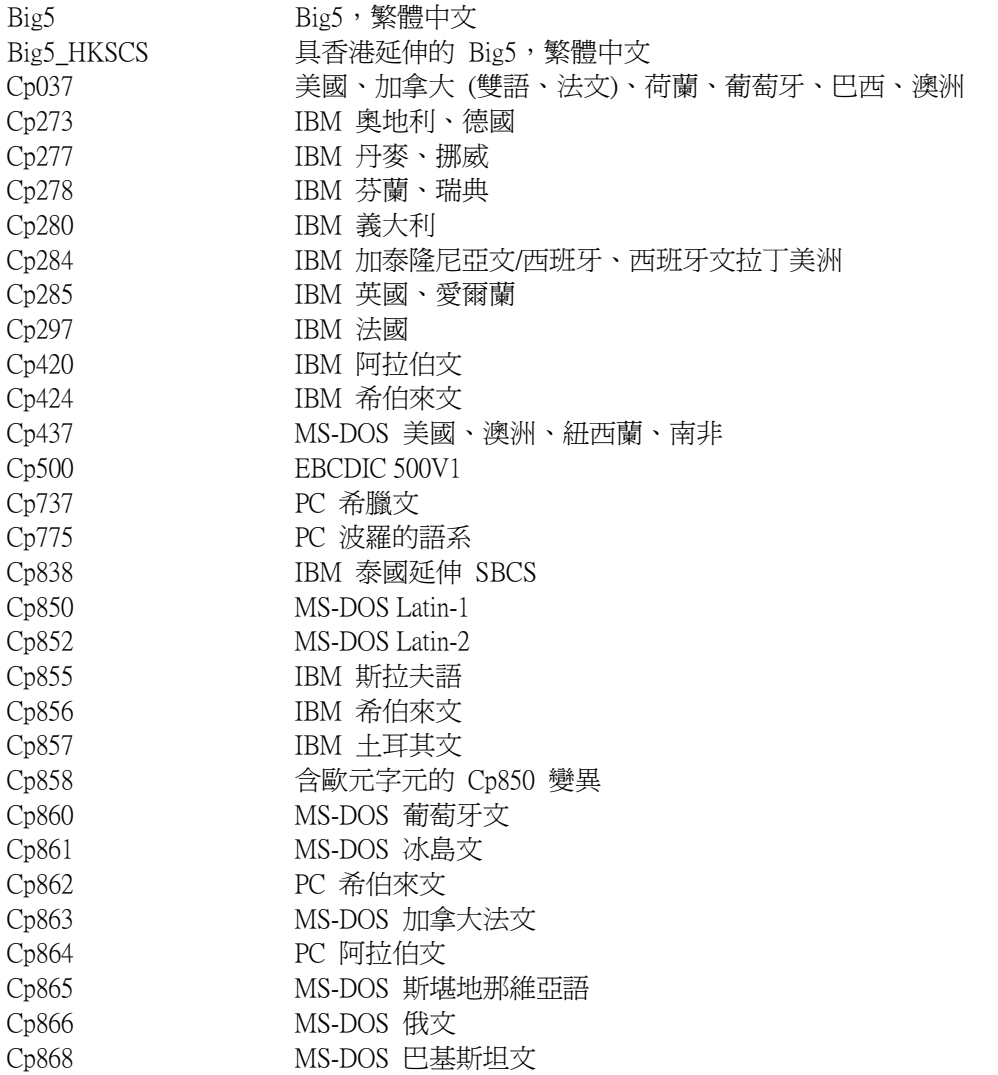

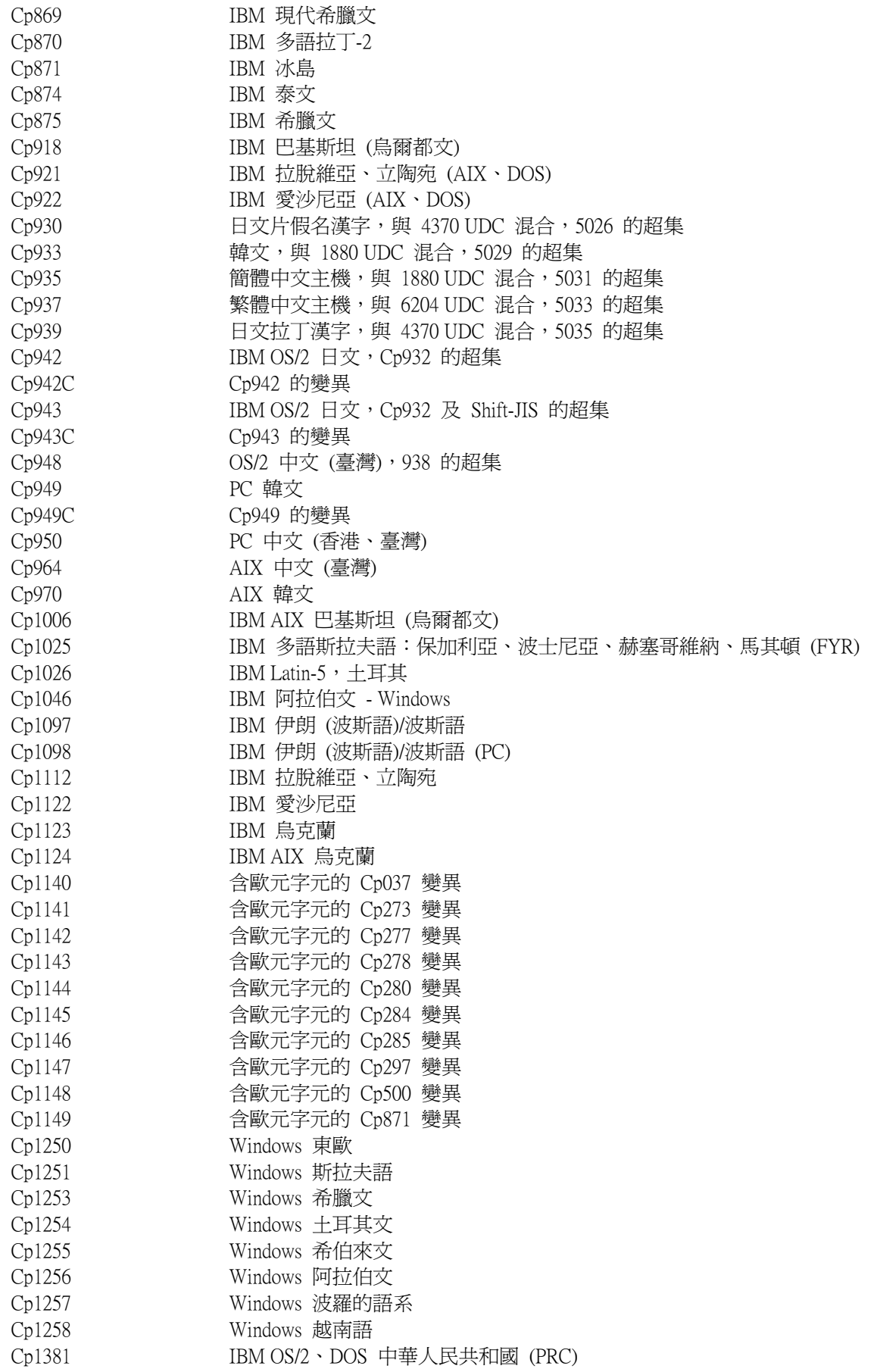

Cp1383 IBM AIX 中華人民共和國 (PRC) Cp33722 IBM-eucJP - 日文 (5050 的超集) EUC CN GB2312, EUC 編碼,簡體中文 EUC\_JP JIS X 0201、0208、0212,EUC 編碼,日文 EUC\_JP\_LINUX JIS X 0201、0208,EUC 編碼,日文 EUC\_KR KS C 5601, EUC 編碼, 韓文 EUC TW CNS11643 (Plane 1-3), EUC 編碼,繁體中文 GBK GBK,簡體中文 ISO2022CN ISO 2022 CN, 中文 (僅限轉換成 Unicode) ISO2022CN\_CNS ISO 2022 CN 格式的 CNS 11643,繁體中文 (僅限從 Unicode 轉換) ISO2022CN\_GB ISO 2022 CN 格式的 GB 2312, 簡體中文 (僅限從 Unicode 轉換) ISO2022JP ISO 2022 格式的 JIS X 0201、0208,日文 ISO2022KR ISO 2022 KR, 韓文 ISO8859 2 ISO 8859-2, 拉丁字母數字 2 ISO8859 3 ISO 8859-3,拉丁字母數字 3 ISO8859 4 ISO 8859-4, 拉丁字母數字 4 ISO8859\_5 ISO 8859-5,拉丁/斯拉夫語字母 ISO8859\_6 ISO 8859-6,拉丁/阿拉伯字母 ISO8859\_7 ISO 8859-7, 拉丁/希臘字母 ISO8859\_8 ISO 8859-8,拉丁/希伯來文字母 ISO8859\_9 ISO 8859-9,拉丁字母數字 5 ISO8859 13 ISO 8859-13, 拉丁字母數字 7 ISO8859\_15\_FDIS ISO 8859-15, 拉丁字母數字 9 JIS0201 JIS X 0201, 日文 JIS0208 JIS X 0208, 日文 JIS0212 JIS  $X$ 0212,日文 JISAutoDetect 偵測並從 Shift-JIS、EUC-JP、ISO 2022 JP 轉換 (僅限轉換成 Unicode) Johab Johab, 韓文 KOI8\_R KOI8-R,俄文 MS874 Windows 泰文 MS932 Windows 日文 MS936 Windows 簡體中文 MS949 Windows 韓文 MS950 Windows 繁體中文 MacArabic Macintosh 阿拉伯文 MacCentralEurope Macintosh Latin-2 MacCroatian Macintosh 克羅埃西亞文 MacCyrillic Macintosh 斯拉夫語 MacDingbat Macintosh Dingbat MacGreek Macintosh 希臘文 MacHebrew Macintosh 希伯來文 MacIceland Macintosh 冰島 MacRoman Macintosh 羅馬文 MacRomania Macintosh 羅馬尼亞 MacSymbol Macintosh 符號 MacThai Macintosh 泰文 MacTurkish Macintosh 土耳其文 MacUkraine Macintosh 烏克蘭 SJIS Shift-JIS, 日文 TIS620, TIS620, 泰文

APAR:IY54989:

下列資訊應新增到 IBM Tivoli Enterprise Console Adapters Guide 第 10 章 「UNIX logfile adapter」之「Troubleshooting the UNIX logfile adapter」小節中:

For Linux: The output of the ps -ef command displays multiple processes for the Linux logfile adapter. This behavior is normal, and all processes are stopped when you stop the adapter. If you manually stop any of the processes, the adapter might fail or malfunction.

## APAR IY55317:

下列資訊應新增到 IBM Tivoli Enterprise Console Rule Developer's Guide 附錄 A 「Alphabetic listing of built-in predicates and operators」中說明 printf 及 sprintf 指令之小節中:

Note: A format mismatch between a string format specification (%s) and an actual integer or real value can cause the Tivoli Enterprise Console rule engine (tec\_rule) to stop with a SIGSEGV 211 error. For example:

\_integer is 123,

\_real is 12.3, .

sprintf(\_string, 'Cannot format integer % and real % values as strings', [\_integer, \_real])

## APAR:IY55329

APAR:IY55329<br>無聲自動安裝 Windows 加強型日誌檔配接器 (含配接器 ID) 的下列資訊應新增到 *IBM Tivoli Enterprise Console 安裝* 無聲自動安裝 Windows 加強型日誌檔配接器 (含配接器 ID) 的下列<br>*手冊*中。配接器若沒有配接器 ID,則應該使用本書中的現有一節:

使用下列程序來配置 setup.iss 檔,以進行無聲自動安裝:

- 1. 按照下表中所述來編輯 setup.iss 檔並修改它。
- 2. 從 Windows InstallWin 目錄執行 setup /s 指令,無聲地安裝配接器。

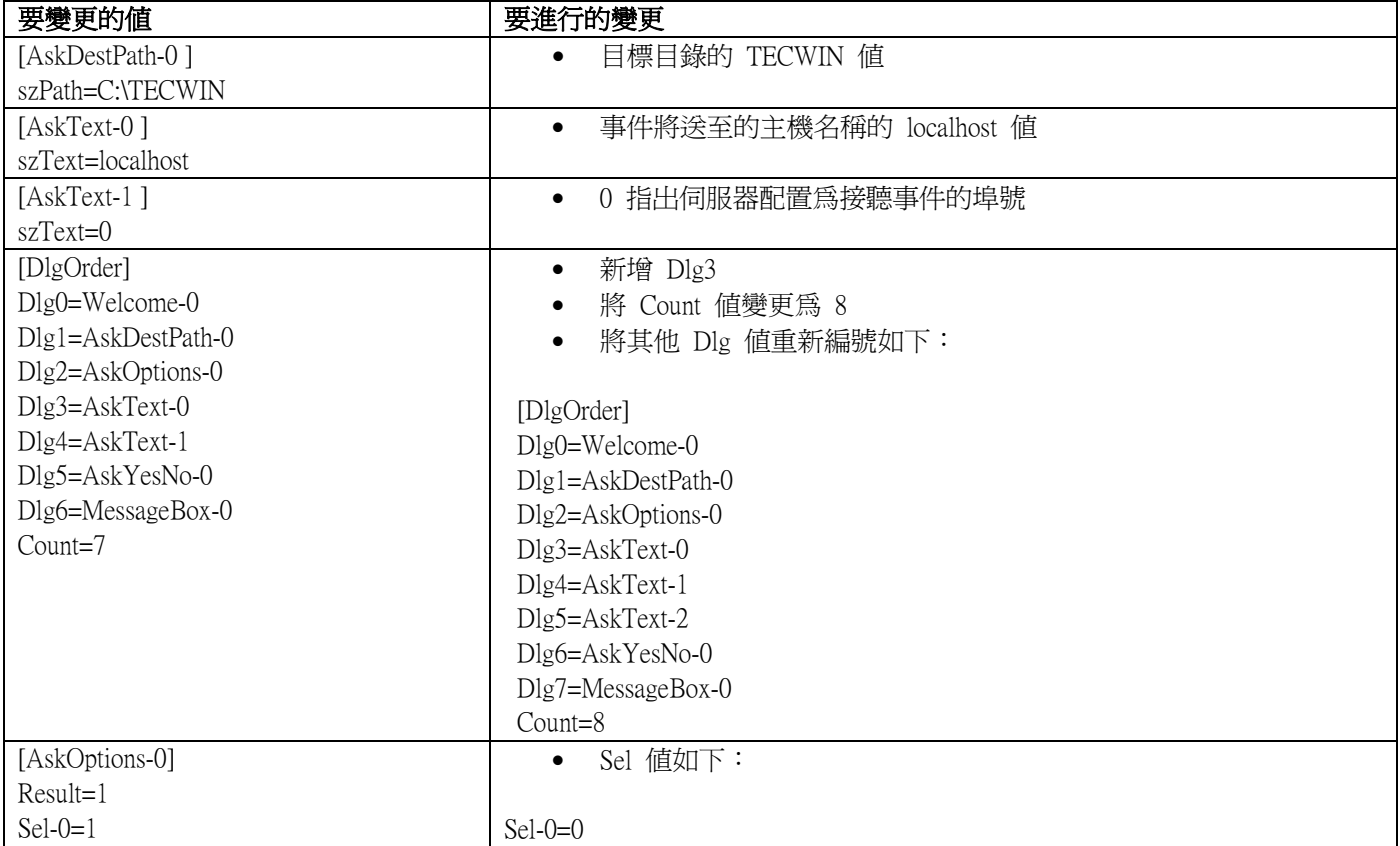

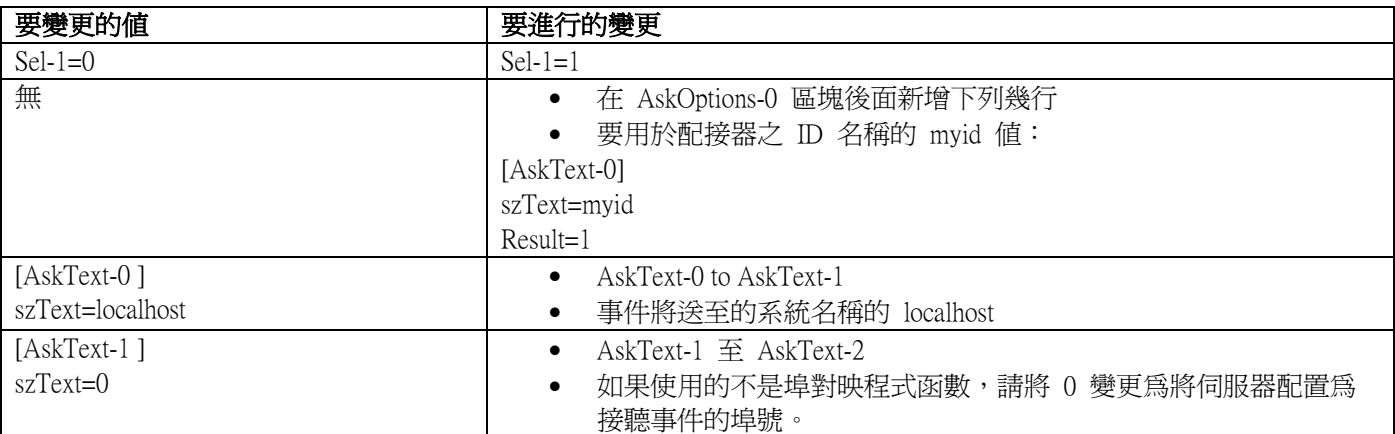

## APAR:IY55820:

下列資訊應新增到 IBM Tivoli Enterprise Console Rule Developer's Guide 第 3 章 「Rule engine concepts」之「Internal table management」小節中:

At run time, the rule engine manages global variables and Prolog facts as an internal table in memory. This table is automatically managed in order to accommodate the necessary data. However, in some circumstances, you might need to adjust the preferences that control how this table is managed.

When more space is needed for additional data, the rule engine uses a combination of garbage collection (removal of obsolete strings) and table expansion to make room. A configurable expansion preference parameter controls how much this memory management should rely on garbage collection, and how much it should rely on expansion. By default, the expansion preference is set to 0, which indicates a maximum preference for garbage collection; this minimizes memory consumption by reusing existing table space whenever possible. This parameter can be set to any value between 0 (maximum preference for garbage collection) and 100 (maximum preference for expansion).

Under some circumstances, you might want to change this preference from the default value:

- If you want to increase execution speed by reducing the reliance on garbage collection. However, this approach should be used with caution. Continual expansion causes higher memory consumption and can lead to increased swapping, which actually results in decreased performance.
- If you are using large fact files or global files, and the table overflows because it is not possible to reclaim sufficient space using garbage collection. When this happens, the rule engine exits with an exit code of 82; if you have configured error logging with the tell\_err predicate, the log file contains the following message:

\*\*\*OVERFLOW 710 \*\*\*String table overflow (Fatal)

To change the expansion preference, use a rule like this:

```
rule:table_change: 
( 
event:_event of_class 'TEC_Start ',
reception_action:change_expansion_preference: 
( 
table(\text{T}', e100)
\lambda).
```
This example sets the expansion preference to 100 (maximum preference for expansion). To specify a different value, replace 100 with any value between 0 and 100.

To ensure that the expansion preference is set before any other files are loaded, make sure this rule is the first rule in the rule base.

### APAR:IY55824:

下列資訊應新增到 *IBM Tivoli Enterprise Console Rule Developer's Guide* 第 4 章「Rule language reference」之「Change rule filters」<br> . <br>

### operator( nam e )

An administrator from an event console.

Note : operator(  $nam e$ ) is the administrator's name, not the administrator's login name.

### APAR:IY55909:

下列資訊應新增到 IBM Tivoli Enterprise Console Adapters Guide 第 7 章 「OpenView adapter」之 OpenView 小節中:

This adapter is delivered for OpenView 5 and 6 for HP-UX, Solaris, and Windows systems.

APAR:IY55911:

APAR:IY55911:<br>下列資訊應新增到 IBM *Tivoli Enterprise Console 使用手冊* 第 2 章「配置 Tivoli Enterprise Console 產品」之「變更 Web 版事件主控台的埠」小節中:

安裝 Tivoli Enterprise Console 產品時,管理者可接受預設埠號 (9080) 或變更 Web 版事件主控台的埠號。如果安裝後 需要變更 Web 版事件主控台的埠號,請遵循下列步驟:

1. 從「WebSphere Application Server 管理主控台」,瀏覽至

環境 –> 虛擬主機 –> 預設主機 –> 主機別名。選取適當的埠 (9080 或安裝 Tivoli Enterprise Console 產品時所配 置的埠),並將埠變更成新的埠號。

2. 瀏覽至**伺服器 -> 應用程式伺服器 -> server\_name -> Web 儲存區 -> HTTP 傳送**。選取適當的埠,並將埠變 更成步驟 1 中的新埠號。

3. 按一下作業列上的儲存。

4. 停止並重新啓動 WebSphere Application Server,讓這些變更生效。

如需 IBM WebSphere Application Server 產品的特定資訊,請參閱「WebSphere Application Server 管理主控台」中的線上 說明及 IBM WebSphere Application Server 產品說明文件,該說明文件可從下列網址中的 WebSphere InfoCenter 取得: http://www-3.ibm.com/software/webservers/appserv/library/index.html

APAR:IY56178:

下列資訊應新增到 IBM Tivoli Enterprise Console Adapters Guide 第 5 章 「AS/400 message adapter<sub>」</sub>之「Class definition statement file」小節中:

Note: The maximum number of characters per line in the CDS file is 1024.

APAR:IY56733:

下列資訊應新增到 IBM Tivoli Enterprise Console 版本注意事項 的限制小節中:

以手動方式重新整理 Web 版事件主控台中的事件時,可能不會立即重新整理事件。這是因為 Web 版事件主控台從 事件快取中取得事件,因此,會在更新事件快取時重新整理。假設快取間隔是設定成 5 分鐘。以手動方式重新整理 Web 版事件主控台中的事件時,需要最多五分鐘來重新整理事件。如果將自動逾時設定成小於快取間隔,則會發生 相同狀況。

APAR:IY56781:

下列資訊應新增到 IBM Tivoli Enterprise Console 使用手冊第 4 章 「管理事件」之「啓動事件主控台」小節中:

可在 bash shell 中從指令行中啓動事件主控台,或可從 Windows 作業列啓動事件主控台。啓動事件主控台時,會依 據前次修改時間來排序事件。

APAR:IY56893:

下列資訊應新增到 IBM Tivoli 事件整合機能參考手冊附錄 A「應用程式設計介面」的 tec\_put\_event 小節中:

- 附註:如果配置檔中已啟用緩衝,則會將事件放到緩衝區,然後用不同的執行緒來傳送。如果 tec\_put\_event 呼叫後 接有 tec\_destroy\_handle 呼叫,則在傳送事件之前可能會破壞控點。若要避免發生此狀況,請在 tec\_put\_event 後使用 ed sleep 公用程式函數,以預留時間來傳送事件: ed  $sleep(0,100);$
- IBM Tivoli Enterprise Console 安裝手冊第 40 頁的『安裝事件主控台』小節應更新如下:

## 使用安裝精靈安裝事件主控台

- 1. 按一下在 Tivoli 環境中安裝、升級或解除安裝元件 -> 下一步。
- 2. 精靈搜尋已安裝的元件之後 (不會找到),按**下一步**。
- 3. 按一下安裝 IBM Tivoli Enterprise Console 3.9 元件 -> 下一步。
- 4. 按一下事件主控台 -> 下一步:
- 5. 若您的環境中包含了超過一個的受管理節點,安裝精靈會顯示數個受管理節點供您選擇。然而,由於此安裝 是針對單一機器,因此不會顯示這些步驟。畫面上會顯示要啓動的規則集清單,且會全部選取。若要繼 **續而不取消啓動任何規則集, 按下一步**。
- 6. 按下一步繼續執行,而不變更任何事件伺服器啓動選項。
- 7. 按下一步繼續執行而不選取語言套件。
- 8. 檢閱您的選擇,然後按下一步。
- 9. 插入 Tivoli Enterprise Console 安裝 CD,再按**下一步**。
- 10. 檢閱安裝訊息之後,接下一步。畫面上會顯示主要的安裝視窗。

### 使用獨立安裝程式安裝事件主控台

本修正套件現在提供了 Windows 系統的非 TME 事件主控台獨立安裝。這讓您能安裝事件主控台,而不必 使用安裝精靈。

執行下列指令即可安裝事件主控台,而不必使用安裝精靈:

%PATCH%\NON\_TME\\CONSOLE\W32-IX86\setupwin32.exe

• IBM Tivoli Enterprise Console 指令與作業參考手冊 之 wrb 指令的 -imptgtdata 選項應更新如下:

### -imptgtdata data\_file target rule\_base

將支援的資料檔匯入規則庫目標。這個檔案必須已在 TEC\_RULES 子目錄中,且與規則庫一起配送。例如,可以 匯入下列檔案:

- 「事件整合機能」配置檔
- Prolog 事實檔
- Prolog 資料檔

data\_file

指定要匯入指名規則庫目標的檔案名稱。請指定檔名,而不是路徑。檔案必須已在 TEC\_RULES 子目錄中。

target

指定將接收匯入之資料檔的規則庫目標名稱。

rule\_base

指定包含目標的規則庫名稱。

下列資訊應新增到 IBM Tivoli Enterprise Console Adapter's Guide 第 10 章「UNIX logfile adapter」的「Configuration file」小節中:

## LogSources

Specifies the log files to poll. The complete path to each file must be specified, and file names must be separated by commas(,,). Within each file name, you can also use an asterisk (\*) to represent any sequence of characters, or a question mark (?) to represent any single character. For example, mylog\* would result in polling all log files whose names begin with mylog , while mylog??? results in polling all log files whose names consist of mylog followed by exactly three characters. The question mark cannot be used to substitute the period between a file name and file extension. For example, to find mylog.txt, specify mylog.???, not mylog???? . These wildcard characters are supported only within the file name; the path must be explicitly specified.

# 本修正套件新增或取代的檔案

bin/\$INTERP/TME/TEC/tec\_server bin/\$INTERP/TME/TEC/tec\_dispatch bin/\$INTERP/TME/TEC/tec\_reception bin/\$INTERP/TME/TEC/tec\_rule bin/\$INTERP/TME/TEC/tec\_rule\_data bin/\$INTERP/TME/TEC/tec\_task bin/\$INTERP/TME/TEC/tec\_compile\_rules bin/\$INTERP/TME/TEC/tec\_compile\_rules\_data bin/\$INTERP/TME/TEC/tec\_config bin/\$INTERP/TME/TEC/tec\_db\_calls bin/\$INTERP/TME/TEC/tec\_server\_gui bin/\$INTERP/TME/TEC/tec\_gateway bin/\$INTERP/TME/TEC/builder\_data bin/linux-ix86/TME/TEC/jre.tar bin/linux-s390/TME/TEC/jre.tar bin/\$INTERP/TME/TEC/default\_sm/tecsce.dtd bin/\$INTERP/TME/TEC/contrib/after\_install.sh bin/\$INTERP/TME/TEC/sql/wdbmaint.sh bin/\$INTERP/TME/TEC/sql/genreorg.sh bin/\$INTERP/TME/TEC/sql/ora\_idx\_upgrade.sh bin/\$INTERP/TME/TEC/samples/correlation/correlate.rls bin/\$INTERP/TME/TEC/samples/correlation/log\_default.rls bin/\$INTERP/TME/TEC/default\_rb/TEC\_RULES/netview.rls bin/\$INTERP/TME/TEC/default\_rb/TEC\_TEMPLATES/\$INTERP/event\_specifiers.wic bin/\$INTERP/TME/TEC/default\_rb/TEC\_TEMPLATES/\$INTERP/templates.wic bin/\$INTERP/TME/TEC/default\_rb/.rbtargets/EventServer/TEC\_TEMPLATES/\$INTERP/event\_specifiers.wic bin/\$INTERP/TME/TEC/default\_rb/.rbtargets/EventServer/TEC\_TEMPLATES/\$INTERP/templates.wic bin/\$INTERP/TME/TEC/adapters/bin/tecad\_hpov bin/\$INTERP/TME/FORMAT\_EDITOR/fmt\_edit bin/\$INTERP/TME/RULE\_BUILDER/builder bin/\$INTERP/TME/RULE\_BUILDER/builder\_data bin/\$INTERP/TME/ACP/acp bin/\$INTERP/TME/ACP/acpep bin/\$INTERP/TME/ACP/acp\_gateway bin/\$INTERP/TME/ACP/tec-acf-remove.sh bin/\$INTERP/bin/wstoptecgw bin/\$INTERP/bin/waddac bin/\$INTERP/bin/postemsg bin/\$INTERP/bin/postzmsg bin/\$INTERP/bin/wpostemsg bin/\$INTERP/bin/wpostzmsg bin/\$INTERP/bin/wlsemsg bin/\$INTERP/bin/wsetemsg bin/\$INTERP/bin/wtdbspace bin/\$INTERP/bin/tec\_console bin/\$INTERP/bin/wcrtnvgroups bin/\$INTERP/bin/wupdnvgroups bin/w32-ix86/bin/tec\_console.cmd bin/w32-ix86/bin/wcrtnvgroups.cmd

bin/w32-ix86/bin/wupdnvgroups.cmd

bin/generic\_unix/TME/TEC/icf.jar bin/generic\_unix/TME/TEC/jcf.jks bin/generic\_unix/TME/TEC/ibmjsse.jar bin/generic\_unix/TME/TEC/jrim.jar bin/generic\_unix/TME/TEC/jsafe.zip bin/generic\_unix/TME/TEC/avail\_common.jar bin/generic\_unix/TME/TEC/tec\_console.jar bin/generic\_unix/TME/TEC/tec\_ui\_svr.jar bin/generic\_unix/TME/TEC/evd.jar bin/generic\_unix/TME/TEC/log.jar bin/generic\_unix/TME/TEC/tec\_rb.jar bin/generic\_unix/TME/TEC/event.jar bin/generic\_unix/TME/TEC/zce.jar bin/generic\_unix/TME/TEC/xercesImpl-4.2.2.jar bin/generic\_unix/TME/TEC/xml-apis-4.2.2.jar bin/lcf\_bundle/bin/\$INTERP/bin/postemsg bin/lcf\_bundle/bin/\$INTERP/bin/postzmsg bin/lcf\_bundle/bin/\$INTERP/bin/wpostemsg bin/lcf\_bundle/bin/\$INTERP/bin/wpostzmsg bin/lcf\_bundle/bin/\$INTERP/TME/ACP/acpep bin/lcf\_bundle/bin/\$INTERP/TME/ACP/acpep\_install bin/lcf\_bundle/bin/\$INTERP/TME/ACP/wacpadin bin/lcf\_bundle/bin/\$INTERP/TME/TEC/adapters/bin/init.tecad\_logfile bin/lcf\_bundle/bin/\$INTERP/TME/TEC/adapters/bin/tecad\_logfile.cfg bin/lcf\_bundle/bin/\$INTERP/TME/TEC/adapters/bin/tecad-remove-logfile.sh bin/lcf\_bundle/bin/\$INTERP/TME/TEC/adapters/bin/update\_conf bin/lcf\_bundle/bin/\$INTERP/TME/TEC/adapters/bin/tecad\_snmp.cfg bin/lcf\_bundle/bin/\$INTERP/TME/TEC/adapters/bin/tecad\_logfile bin/lcf\_bundle/bin/\$INTERP/TME/TEC/adapters/bin/logfile\_gencds bin/lcf\_bundle/bin/\$INTERP/TME/TEC/adapters/bin/tecad\_snmp bin/lcf\_bundle/bin/w32-ix86/TME/TEC/adapters/bin/tecad\_snmps.exe bin/lcf\_bundle/bin/w32-ix86/TME/TEC/adapters/bin/sctlnt.exe bin/lcf\_bundle/bin/w32-ix86/TME/TEC/adapters/bin/sctlsnmp.exe bin/lcf\_bundle/bin/w32-ix86/TME/TEC/adapters/bin/sctlwin.exe bin/lcf\_bundle/bin/w32-ix86/TME/TEC/adapters/bin/tecad\_win.exe bin/lcf\_bundle/bin/w32-ix86/TME/TEC/adapters/bin/tecadwins.exe bin/lcf\_bundle/bin/w32-ix86/TME/TEC/adapters/bin/win\_gencds.exe

# 聯絡軟體支援中心

如果對任何 Tivoli 產品有疑問,請參閱下列 IBM 軟體支援中心網站: <http://www.ibm.com/software/sysmgmt/products/support/>

若您要聯絡軟體支援中心,請參閱「IBM 軟體支援中心手冊」,網站如下: <http://techsupport.services.ibm.com/guides/handbook.html>

手冊提供如何聯絡「IBM 軟體支援中心」的相關資訊 (視問題嚴重性而定),以及下列資訊:

- 登錄及資格
- 電話號碼及電子郵件位址,視您所在國家而定
- 聯絡「IBM 軟體支援中心」前必須準備的資訊

## 注意事項

本資訊是針對 IBM 在美國所提供之產品與服務開發出來的。而在其他國家中,IBM 不見得有提供本書中所提的各項 產品、服務、或功能。要知道在您所在之區是否可用到這些產品與服務時,請向當地的 IBM 服務代表查詢。本書在 提及 IBM 的產品、程式或服務時,不表示或暗示只能使用 IBM 的產品、程式或服務。只要未侵犯 IBM 的智慧財 產權,任何功能相當的產品、程式或服務都可以取代 IBM 的產品、程式或服務。不過,其他非 IBM 產品、程式、 或服務在運作上的評價與驗證,其責任屬於使用者。

在這本書或文件中可能包含著 IBM 所擁有之專利或專利申請案。本書使用者並不享有前述專利之任何授權。您可以 用書面方式來查詢授權,來函請寄到:

IBM Director of Licensing IBM Corporation North Castle Drive Armonk, NY 10504-1785 U.S.A.

若要查詢有關二位元組 (DBCS) 資訊的特許權限事宜,請聯絡您國家的 IBM 智慧財產部門,或者用書面方式寄到:

IBM World Trade Asia Corporation Licensing 2-31 Roppongi 3-chome, Minato-ku Tokyo 106, Japan

#### 下列段落若與該國之法律條款抵觸,即視為不適用:

僅以「現狀」提供本書,而不提供任何明示或默示之保證 (包括但不限於可售性或符合特定效用的保證)。

若有些地區在某些交易上並不允許排除上述保證,則該排除無效。

本資訊中可能會有技術上或排版印刷上的訛誤。因此,IBM 會定期修訂;並將修訂後的內容納入新版中。同時,IBM 得隨時改進並 (或) 變動本書中所提及的產品及 (或) 程式。

本資訊中任何對非 IBM 網站的敘述僅供參考,IBM 對該網站並不提供保證。該網站上的資料,並非本 IBM 產品所 用資料的一部分,如因使用該網站而造成損害,其責任由 貴客戶自行負責。

IBM 得以各種適當的方式使用或散佈由 貴客戶提供的任何資訊,而無需對您負責。

本程式之獲授權者若希望取得本程式之相關資訊,以便達到下列目的: (i) 在獨立建立的程式與其他程式 (包括本程 式) 之間交換資訊;以及 (ii) 相互使用已交換之資訊。則請與位於下列地址之人員聯絡:

IBM Corporation 2Z4A/101 11400 Burnet Road Austin, TX 78758 U.S.A.

上述資料之取得在某些情況下附有條件,且必須付費方得使用。

IBM 基於雙方之「IBM 客戶合約」、「國際程式授權合約」或任何同等合約之條款,提供本資訊中所說的授權程式 與其所有適用的授權資料。

本書所提及之非 IBM 產品資訊,係一由產品的供應商,或其出版的聲明或其他公開管道取得。IBM 並未測試過這些 產品,也無法確認這些非 IBM 產品的執行效能、相容性、或任何對產品的其他主張是否完全無誤。如果您對非 IBM 產品的性能有任何的疑問,請逕向該產品的供應商查詢。

有關 IBM 未來動向的任何陳述,僅代表 IBM 的目標而已,並可能於未事先聲明的情況下有所變動或撤回。

## 商標

IBM、IBM 標誌、Tivoli、Tivoli 標誌、AIX、DB2、Informix、OS/2、OS/400、Tivoli Enterprise Console 及 TME 是 International Business Machines Corporation 在美國及 (或) 其他國家的商標或註冊商標。

Microsoft、Windows 及 Windows NT 是 Microsoft Corporation 在美國及 (或) 其他國家的註冊商標。

Java 和所有以 Java 為基礎的商標和標誌是 Sun Microsystems, Inc. 在美國及 (或) 其他國家的商標或註冊商標。

UNIX 是 The Open Group 在美國及其他國家的註冊商標。

其他公司、產品及服務名稱,可能是其他公司的商標或服務標誌。